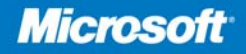

**Foreword by Andrew Mason** Principal Program Manager Lead, Windows Server Core

**William R. Stanek Series Editor** 

## **Windows Server 2008** Server Core

Mitch Tulloch, MVP with the Windows Server Core Team at Microsoft<sup>®</sup>

# Administrator's<br>Pocket Consultant

**College Strategy** 

PUBLISHED BY Microsoft Press A Division of Microsoft Corporation One Microsoft Way Redmond, Washington 98052-6399

Copyright © 2009 by Mitch Tulloch

All rights reserved. No part of the contents of this book may be reproduced or transmitted in any form or by any means without the written permission of the publisher.

Library of Congress Control Number: 2008935157

Printed and bound in the United States of America.

1 2 3 4 5 6 7 8 9 QWE 3 2 1 0 9 8

Distributed in Canada by H.B. Fenn and Company Ltd.

A CIP catalogue record for this book is available from the British Library.

Microsoft Press books are available through booksellers and distributors worldwide. For further information about international editions, contact your local Microsoft Corporation office or contact Microsoft Press International directly at fax (425) 936-7329. Visit our Web site at www.microsoft.com/mspress. Send comments to mspinput@microsoft.com.

Microsoft, Microsoft Press, Active Directory, BitLocker, Excel, Hyper-V, Internet Explorer, Jscript, MSDN, SharePoint, SQL Server, Visual Basic, Visual Studio, Win32, Windows, Windows Media, Windows NT, Windows PowerShell, Windows Server, and Windows Vista are either registered trademarks or trademarks of the Microsoft group of companies. Other product and company names mentioned herein may be the trademarks of their respective owners.

The example companies, organizations, products, domain names, e-mail addresses, logos, people, places, and events depicted herein are fictitious. No association with any real company, organization, product, domain name, e-mail address, logo, person, place, or event is intended or should be inferred.

This book expresses the author's views and opinions. The information contained in this book is provided without any express, statutory, or implied warranties. Neither the authors, Microsoft Corporation, nor its resellers, or distributors will be held liable for any damages caused or alleged to be caused either directly or indirectly by this book.

**Acquisitions Editor:** Martin DelRe **Developmental Editor:** Karen Szall **Project Editor:** Carol Vu **Editorial Production:** ICC Macmillan, Inc. **Technical Reviewer:** Bob Dean; Technical Review services provided by Content Master, a member of CM Group, Ltd. **Cover:** Tom Draper Design

Body Part No. X15-12261

## **Windows Server 2008— Resources for Administrators**

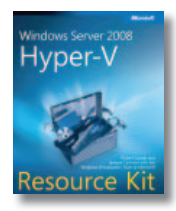

#### **Windows Server® 2008 Hyper-V™ Resource Kit**

Robert Larson and Janique Carbone with the Windows Virtualization Team at Microsoft**®** and Sharon Crawford

ISBN 9780735625174

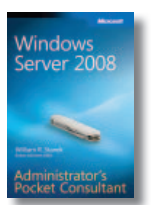

**Windows Server 2008 W [Administrator's Pocket](http://www.microsoft.com/mspress/books/11449.aspx)  A Consultant C** William R. Stanek W ISBN 9780735624375 IS

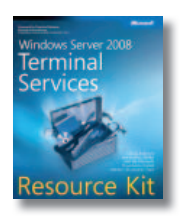

#### **Windows Server 2008 W Terminal Services T Resource Kit R**

Christa Anderson and Kristin L. Griffin [with the Microsoft Presentation Hosted](http://www.microsoft.com/mspress/books/12716.aspx)  w Desktop Virtualization Team D ISBN 9780735625853 IS

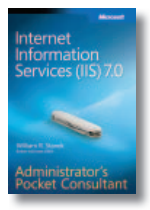

**Internet Information In Services (IIS) 7.0 Se [Administrator's Pocket](http://www.microsoft.com/MSPress/books/10442.aspx)  A Consultant C** William R. Stanek W ISBN 9780735623644 IS

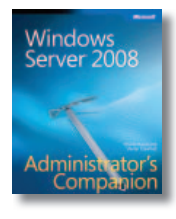

**Windows Server 2008 W [Administrator's Companion](http://www.microsoft.com/mspress/books/11840.aspx) A** Charlie Russel and Sharon Crawford C ISBN 9780735625051 IS

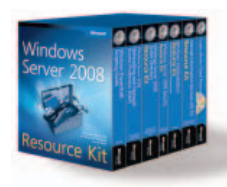

**[Internet Information](http://www.microsoft.com/mspress/books/9550.aspx)  Services (IIS) 7.0 Resource Kit** Volodarsky, Londer, Hill, et al. with the Microsoft IIS Team ISBN 9780735624412

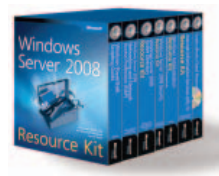

**[Windows Server 2008](http://www.microsoft.com/mspress/books/10345.aspx)  Resource Kit** Microsoft MVPs with Microsoft Windows Server Team ISBN 9780735623613

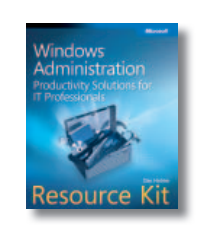

**Windows® Administration Resource Kit: [Productivity Solutions for IT](http://www.microsoft.com/mspress/books/11297.aspx)  Professionals** Dan Holme ISBN 9780735624313

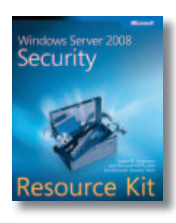

**Windows Server 2008 Security Resource Kit** [Jesper M. Joahansson and MVPs with](http://www.microsoft.com/mspress/books/11841.aspx)  the Microsoft Security Team ISBN 9780735625044

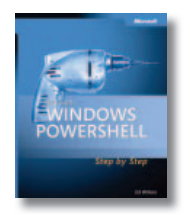

**[Microsoft Windows](http://www.microsoft.com/mspress/books/10329.aspx)  M PowerShell P Step by Step S** Ed Wilson E ISBN 9780735623958 IS

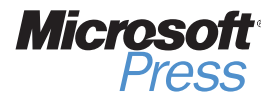

**microsoft.com/mspress**

## **Contents at a Glance**

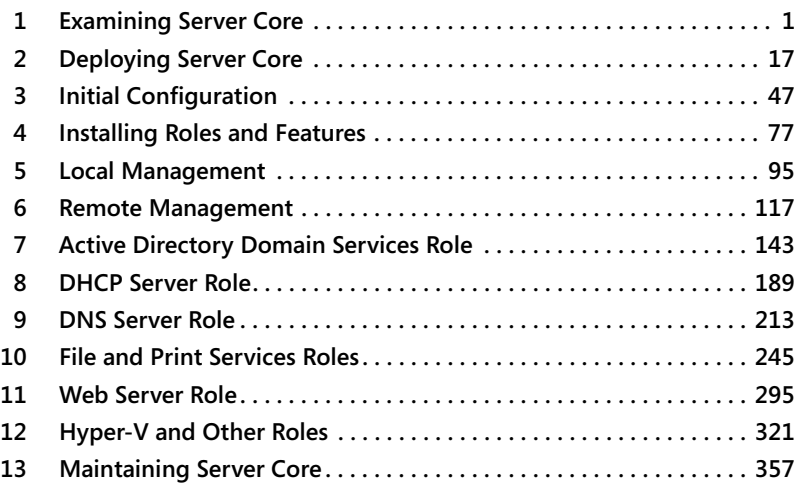

## **Table of Contents**

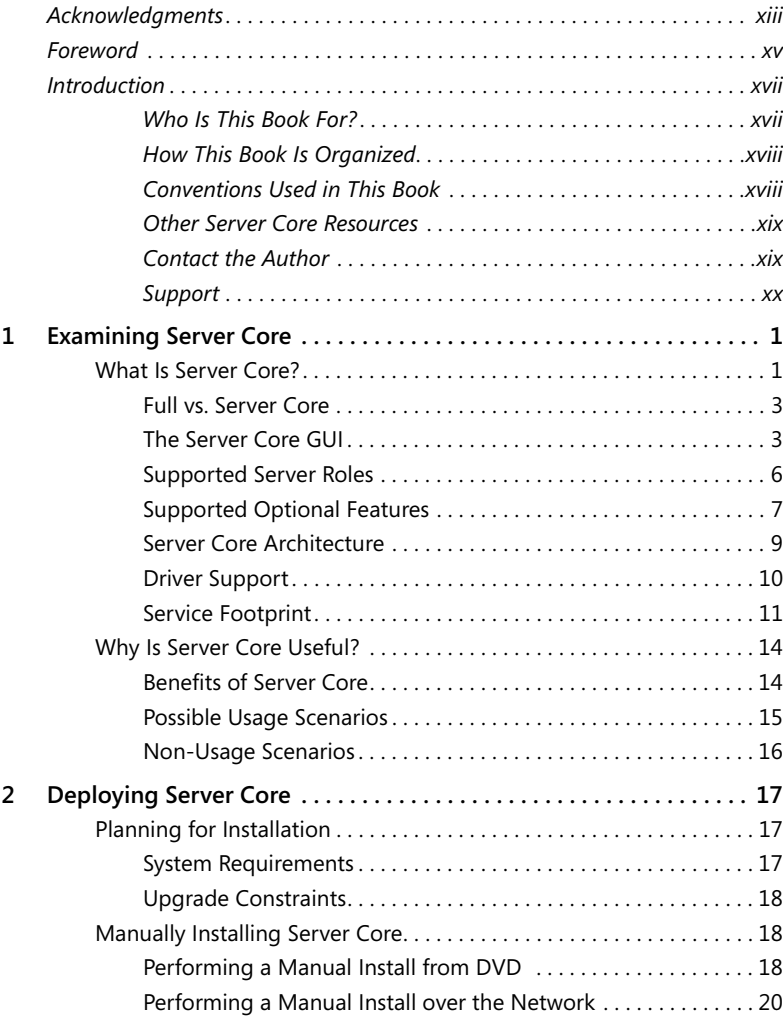

#### **What do you think of this book? We want to hear from you!**

**Microsoft is interested in hearing your feedback so we can continually improve our books and learning resources for you. To participate in a brief survey, please visit:**

**www.microsoft.com/learning/booksurvey**

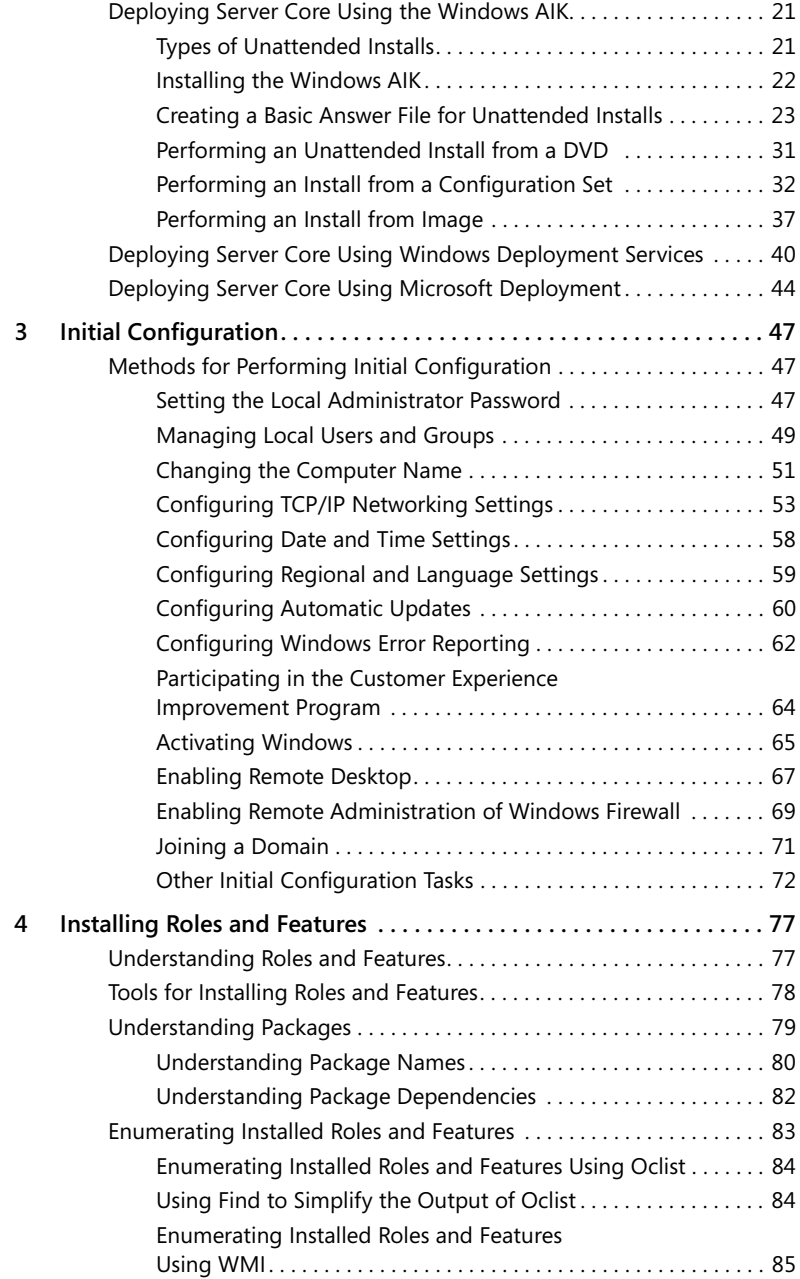

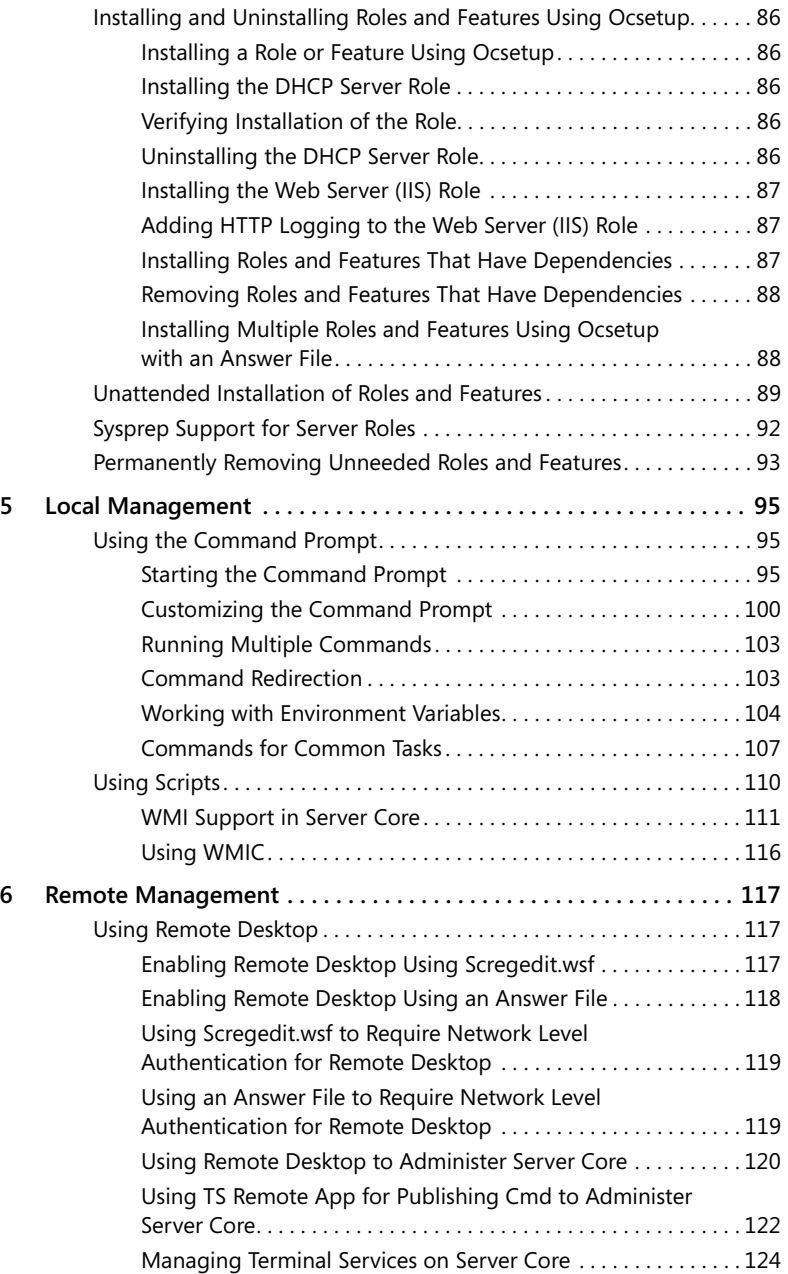

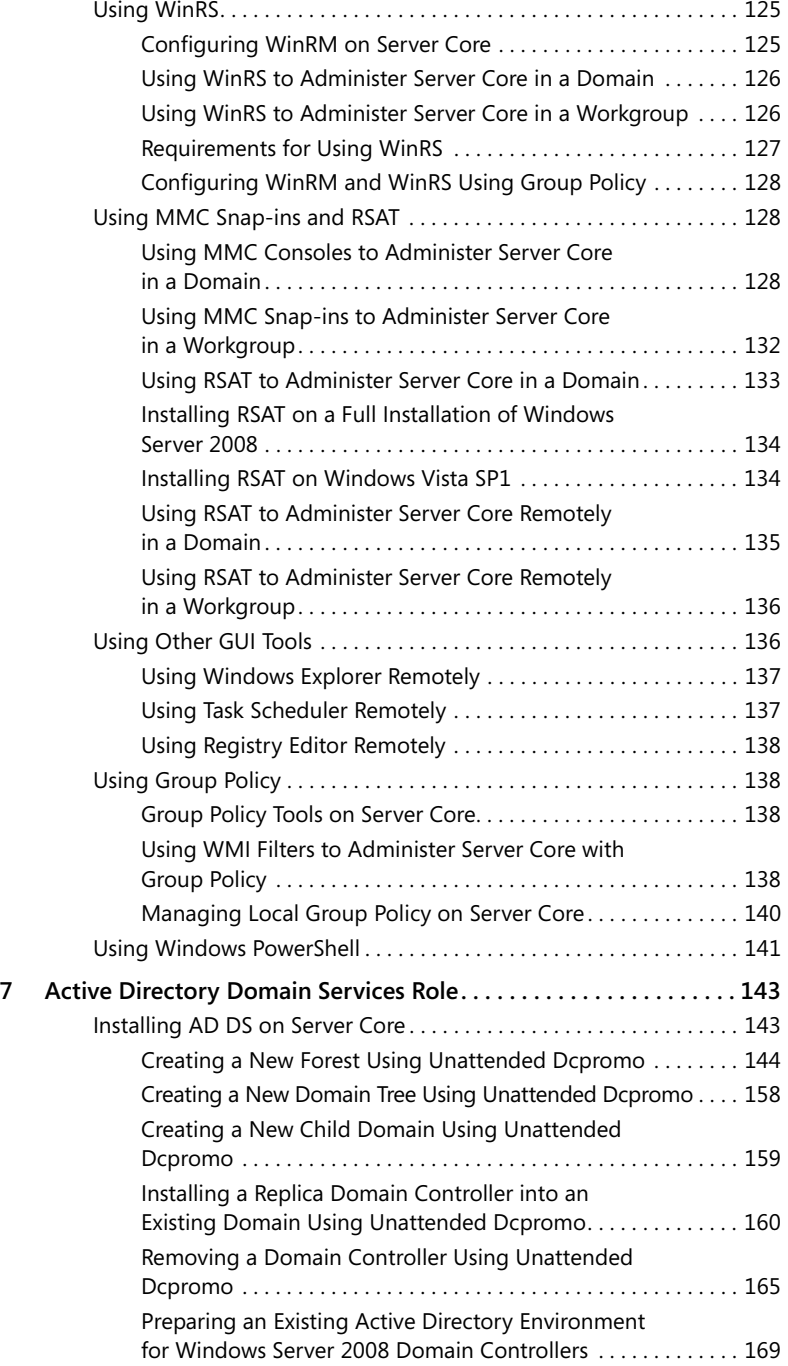

#### **Table of Contents ix**

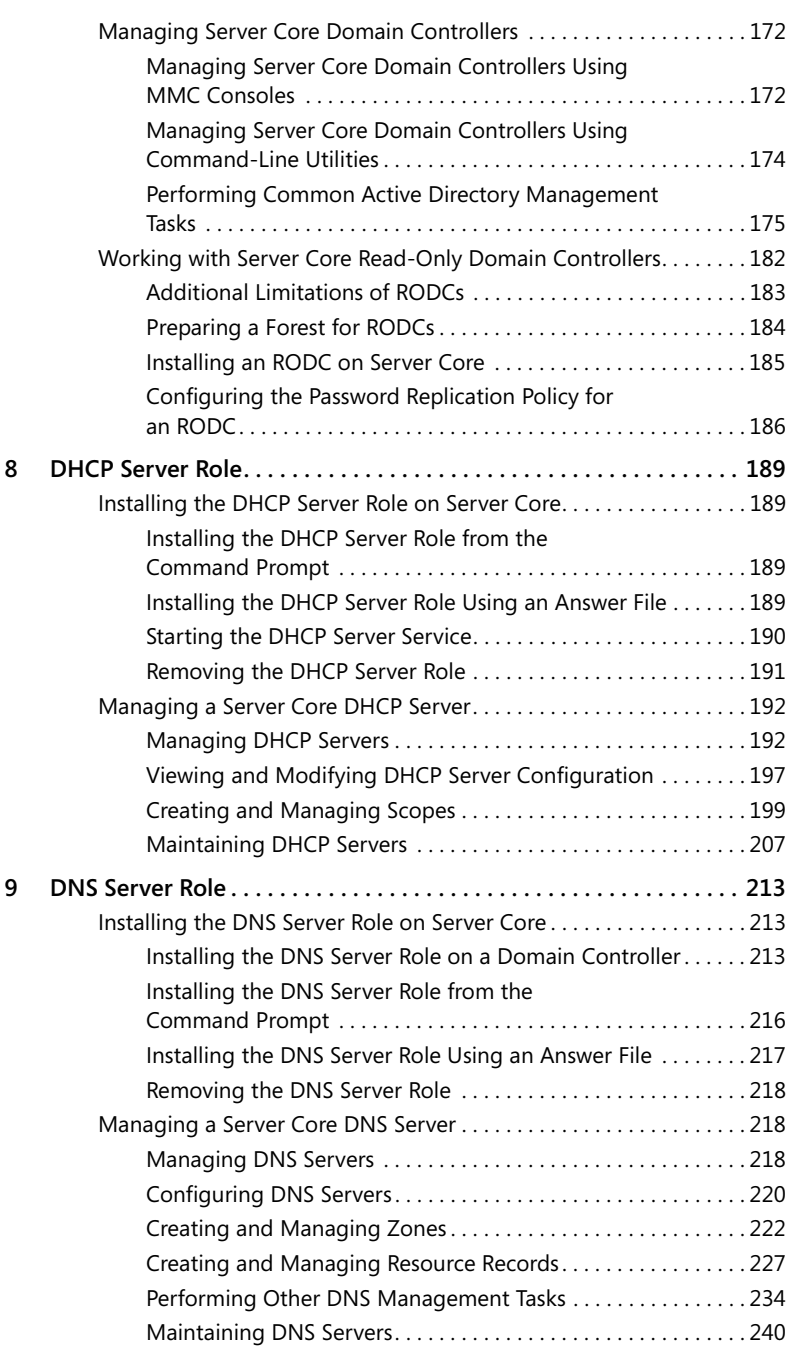

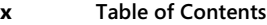

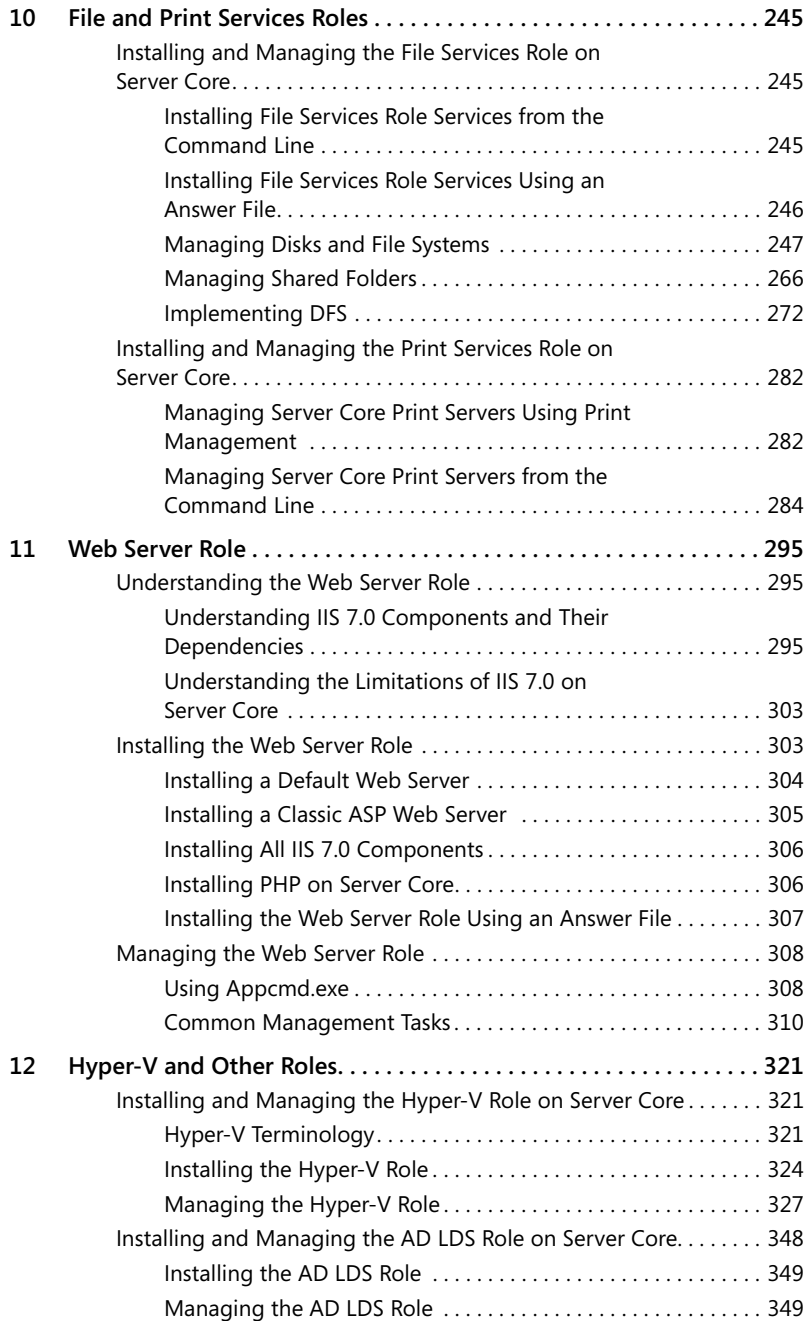

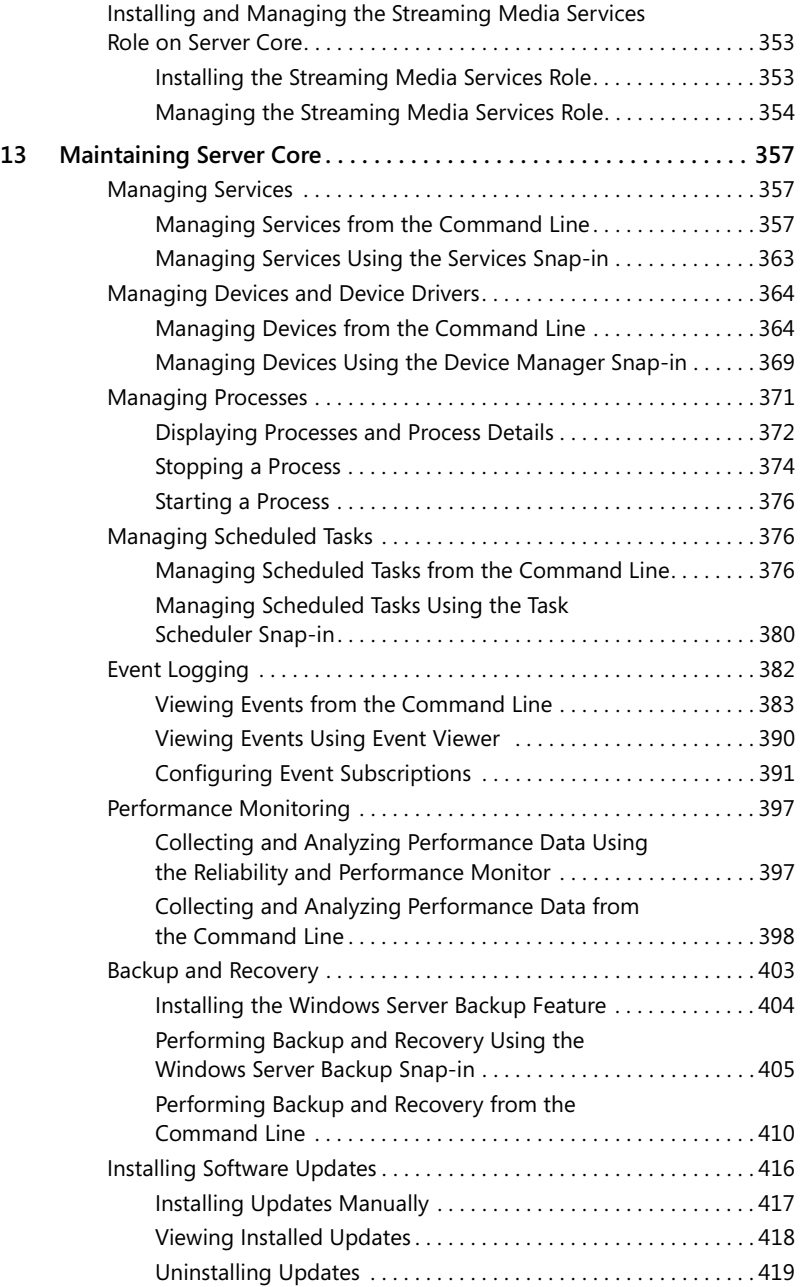

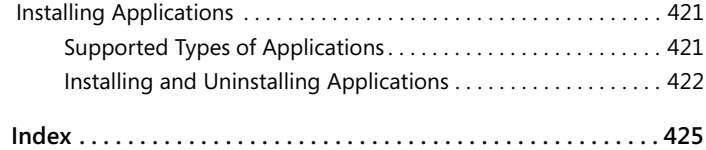

**What do you think of this book? We want to hear from you!**

**Microsoft is interested in hearing your feedback so we can continually improve our books and learning resources for you. To participate in a brief survey, please visit:**

## **Acknowledgments**

Huge thanks first of all to Andrew Mason, Principal Program Manager for the Server Core program at Microsoft, for reviewing all my chapters for technical accuracy and for patiently responding to my numerous questions.

Much thanks as well to the following individuals: to my friend and colleague Jason Miller, MVP, who assisted me in developing and testing the Hyper-V content for this book; to James O'Neill, IT Pro Evangelist at Microsoft UK, who reviewed the Hyper-V content and provided helpful advice; and to Bob Dean, the technical reviewer for this project, who went above and beyond the call of duty in helping ensure the content is accurate. Special thanks also to Bill Noonan, Mark Kitris, and the members of the CSS Global Technical Readiness Team (GTR) at Microsoft for the invaluable assistance they provided on this project.

Thanks also to Karen Szall, the development editor at Microsoft Press for this book, and Carol Vu, the project editor at Microsoft Press, both of whom I've enjoyed working with on this project and hope to do so again in the future. Thanks also to Martin DelRe, who first approached me about being involved in this project.

Thanks as well to my friend and agent, Neil Salkind of Salkind Literary Agency, which is part of Studio B Productions, Inc.

And finally, thanks to my wife, Ingrid, for her encouragement and support during this project.

## **Foreword**

#### **By Andrew Mason** *Principal Program Manager Lead, Windows Server Core*

As Windows Server has continued to evolve, increasing functionality with each release, it became apparent that there was a need for additional deployment flexibility. Windows Server is a general-purpose operating system, but it is frequently deployed to provide a fixed function on a network, such as a DNS Server, File Server, Active Directory Domain Services domain controller, and so on. In these deployments, more functionality than necessary is often installed for a single server role to run, and a common customer request has been to allow the installation of just what is needed. The result of this is the new Server Core installation option in Windows Server 2008.

Server Core is an exciting and big step forward that allows customers more flexibility in how they deploy, manage, maintain, and secure a Windows Server installation. You may have heard that Server Core is a minimal, GUI-less interface, or even that it is a Windows without windows installation of Windows Server. As you will see as you go through this book, Server Core is much more than just the removal of the Windows shell. The way I like to describe Server Core is that it is a slice off the bottom of the operating system, providing a subset of the full functionality. To that end, customers are finding a variety of ways to take advantage of the many benefits Server Core provides. Some of the benefits you will find include a reduction in the number of software updates required to maintain the operating system (OS), a smaller attack surface, its relative simplicity (there's less to configure, so there's less to misconfigure), and the fact that it can be used to extend the life of older hardware.

As you delve into Server Core in this book, you may wonder why some functionality was included while other functionality was left out of Server Core. The best way to explain that in the limited space I have is to state the goal we had in designing Server Core: to provide customers with a minimal installation option that reduces management, maintenance, and the security attack surface while running the network infrastructure server roles and still being manageable with the same set of tools. To achieve this, a lot of time was spent on the management side to ensure Server Core is manageable and fits seamlessly in with the management infrastructures that customers are already using with Windows Server. We included functionalities such as Windows Installer, so that the Microsoft Windows Installer (.msi) packages for management agents can be used to install the agents the same way they are on a full Windows Server installation. However, including functionality in Server Core while trying to maintain these goals is very much a tightrope walk that requires some hard decisions and some omissions until dependencies can be changed.

#### **xvi Foreword**

This book will be an invaluable resource for administrators wanting to understand how to install, configure, and manage a Server Core installation. It is a resource that you can refer to for end-to-end deployments of Server Core, as well as for guidance on using specific server roles and useful tips for working with Server Core.

The Server Core team is very proud of what we were able to accomplish and hope you will take advantage of its benefits in your environment.

## **Introduction**

Welcome to the *Windows Server 2008 Server Core Administrator's Pocket Consultant*. Server Core is a new installation option available for Windows Server 2008 that has a reduced servicing footprint and is designed for running a specific set of server roles for dedicated use. Enterprises have been asking for a book like this for a while, because Server Core can help branch offices, data centers, and other environments significantly reduce the cost involved with deploying and managing servers running Microsoft Windows. I hope you find that this book meets your needs and answers any questions you may have about Server Core; feel free to use my personal contact info found later in this Introduction to send me questions.

#### **Who Is This Book For?**

The target audience for the *Windows Server 2008 Server Core Administrator's Pocket Consultant* is administrators and staff of enterprise IT departments who need to learn how to deploy, configure, manage, and maintain Server Core computers in various roles, including domain controllers, infrastructure servers, Web servers, and other supported roles. The book assumes that you have at least a couple of years' experience managing servers running Windows in various roles, that you are familiar with most of the administrative tools used to manage servers running Windows, and that you have at least some experience trying to administer such servers from the command line.

Because most administrators who work with servers running Windows tend to be comfortable using administrative tools like Microsoft Management Console (MMC) consoles for managing their servers, this book focuses to a large extent on showing how you can perform many administrative tasks from the command line. This choice of focus was obvious for two reasons. First, when you log on to Server Core, all you see is a command prompt—there's no desktop! That means no MMC consoles either, but of course, you can use most MMC consoles remotely to manage Server Core from another computer, and that's covered too. But second, I didn't want to reinvent the wheel because über-author William Stanek has already published an excellent book called the *Windows Server 2008 Administrator's Pocket Consultant,* which explains in detail how to use these various MMC consoles to manage different roles and features on servers running Windows Server 2008. The result is that this present book is intended to complement Stanek's book instead of supplant it, and I encourage you to buy both books and use them together as a comprehensive quick reference for administering all aspects of the Windows Server 2008 platform.

#### **How This Book Is Organized**

Although this book is intended mainly as a quick lookup reference of how to perform administrative tasks, you can also read the book from cover to cover and gain a good understanding of the capabilities, features, and occasional quirks of Server Core. Whatever way you use it—as a task reference or for learning purposes—you'll benefit from using the most comprehensive resource available on administering Server Core.

The overall flow of this book looks like this:

- Chapter 1 provides a brief introduction to the platform and should be read in its entirety if you are new to Server Core.
- Chapters 2 and 3 cover manual and unattended deployment methods and various post-deployment configuration tasks that you may need to perform.
- Chapter 4 looks at the various roles and features that you can install on Server Core and explains how to deploy them both manually and during unattended installation.
- Chapters 5 and 6 explain the various tools and methods that you can use to administer Server Core, including using the local command line, Remote Desktop, the Windows Remote Shell, MMC consoles, Group Policy, and, to a limited extent, Windows PowerShell.
- Chapters 7 through 12 examine in detail each of the server roles that you can install on Server Core and how to install, configure, and manage each role using the tools and methods described in Chapters 5 and 6.
- Finally, Chapter 13 describes how to maintain various aspects of Server Core, including managing services, devices, processes, scheduled tasks, event logs, software updates, and management agents.

#### **Conventions Used in This Book**

Many elements have been used in this book to help keep the text clear and easy to follow. Commands within text that you can type to perform different tasks are styled in **bold** type. Commands with their command output are styled in monospace type to make them more visible, and I've included typical output of many commands so you can know what to expect when you use them. And new terms being introduced are styled in *italic* type.

I've also included the following elements where they can be helpful:

- **Note** Provides additional detail or a sidelight on the topic under discussion
- **Caution** Informs you of things to be aware of so you can avoid potential pitfalls
- **Tip** Gives you some pointers that you'll probably want to know because it will make your job easier
- **Best Practices** Offers advice that you should follow to maintain supportability for your configuration
- **More Info** Directs you to where you can get more information about the subject being discussed

#### **Other Server Core Resources**

While this book is intended as a comprehensive resource on administering Server Core, there are several other resources out there that you can use if this book doesn't provide you with all the information you need. I've already mentioned the *Windows Server 2008 Administrator's Pocket Consultant,* which complements this book—Stanek's book focuses on GUI administration, while this book concentrates on how you can do things from the command line. Another book you may find useful is the *Windows Command-Line Administrator's Pocket Consultant, Second Edition*, also by William Stanek, which explains the syntax of different Windows commands. Both these books are published by Microsoft Press and are available from booksellers everywhere.

For a quick introduction to administering Server Core, you can read the "Server Core Installation Option of Windows Server 2008 Step-By-Step Guide" in the Windows Server 2008 Technical Library on Microsoft TechNet at *http://technet.microsoft.com/ en-us/windowsserver/default.aspx*

There are also several blogs that contain some excellent posts on administering Server Core. The two I've found most useful are Andrew Mason's "Server Core" blog on TechNet *(http://blogs.technet.com/server\_core/)* and the Server Core posts on Sander Berkouwer's "The Things That Are Better Left Unspoken" blog *(http://blogs.dirteam.com/blogs/sanderberkouwer/).* 

Finally, if you want to interact with other administrators who are working with Server Core, the best place to do so is the Server Core forum on TechNet at *http:// forums.technet.microsoft.com/en-US/winservercore/threads/.* Feel free to post your questions and comments there, or better yet, answer questions posted by others.

#### **Contact the Author**

You may feel free to contact me if you have comments, questions, or suggestions regarding anything in this book. While I respond to all queries from readers and will do my best to answer your question to your satisfaction, I cannot provide readers with technical support. Please send your questions to the alias *sc@mtit.com*, where they will be queued for my attention; expect a reply within one or two days. You can also check my Web site *http://www.mtit.com* for links to numerous articles and tips I've written. Please check these out because the answer to your question or problem may already be published in one of these.

#### **Support**

Every effort has been made to ensure the accuracy of this book. Microsoft Press provides corrections for books through the World Wide Web at the following address: *http://www.microsoft.com/mspress/support*.

If you have comments, questions, or ideas about this book, please send them to Microsoft Press using either of the following methods:

Postal mail:

Microsoft Press

Attn: *Windows Server 2008 Server Core Administrator's Pocket Consultant* Editor

One Microsoft Way

Redmond, WA 98052-6399

E-mail:

*mspinput@microsoft.com*

Please note that product support isn't offered through the mail addresses. For support information, visit Microsoft's Web site at *http://support.microsoft.com/*.

## Chapter 6 **Remote Management**

Server Core can be managed remotely using a variety of approaches, including using Remote Desktop or TS Remote App, using Microsoft Management Console (MMC) snap-ins and the Remote Server Administration Tools (RSAT), using Windows Remote Shell (WinRS), using Group Policy, and, to some extent, using Windows PowerShell. This chapter examines each of these remote administration methods and demonstrates how to set them up and use them to manage Server Core.

#### **Using Remote Desktop**

You can use Remote Desktop (also known as Terminal Services for Administration) to administer a Server Core installation remotely in exactly the same way you would administer it from the local console of the server. By default, Remote Desktop is disabled on Server Core, so before you can use Remote Desktop to manage a Server Core installation remotely, you must first enable Remote Desktop on the server. This can be done in several ways, as the next sections illustrate.

#### **Enabling Remote Desktop Using Scregedit.wsf**

You can use the Scregedit.wsf script to enable Remote Desktop on your Server Core installation by logging on locally to your server and doing the following:

```
C:\Users\Administrator> cscript %windir%\system32\scregedit.wsf /ar 0
Microsoft (R) Windows Script Host Version 5.7 
Copyright (C) Microsoft Corporation. All rights reserved.
```
Registry has been updated.

To verify that the registry change has been made, do this:

```
C:\Users\Administrator>cscript %windir%\system32\scregedit.wsf /ar /v
Microsoft (R) Windows Script Host Version 5.7 
Copyright (C) Microsoft Corporation. All rights reserved.
```

```
System\CurrentControlSet\Control\Terminal Server fDenyTSConnections 
View registry setting. 
\Omega
```
A value of 0 for the fDenyTSConnections registry value means that Remote Desktop is enabled on the system, while a value of 1 means that Remote Desktop is disabled. If you later decide you want to disable Remote Desktop on your Server Core installation, type **cscript %windir%\system32\scregedit.wsf /ar 1** at a command prompt.

**Tip** If your current directory is C:\Windows\System32, you can shorten these commands by omitting the %Windir%\System32\ portion of them.

Enabling Remote Desktop using Scregedit.wsf also automatically enables the Remote Desktop rule group in Windows Firewall.

#### **Enabling Remote Desktop Using an Answer File**

You can use an answer file to enable Remote Desktop during an unattended install of Server Core. You do this as follows:

**1.** Add the following component to the specialize configuration pass of your answer file:

Microsoft-Windows-TerminalServices-LocalSessionManager

**2.** In the Properties pane, click the box to the right of the fDenyTSConnections setting; a drop-down arrow appears. Click the drop-down arrow and select False, as shown here.

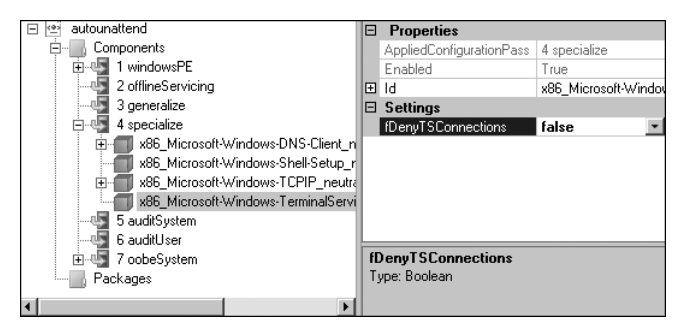

**3.** Add the following component to the oobeSystem configuration pass of your answer file:

Microsoft-Windows-Shell-Setup\FirstLogonCommands\SynchronousCommand

**4.** In the Properties pane, type **C:\Windows\system32\netsh advfirewall firewall set rule group="Remote Desktop" new enable=yes** in the box beside CommandLine and type **1** (or another number if you are running multiple FirstLogonCommands) in the box beside Order.

**Tip** You can also use WinRS to enable Remote Desktop remotely on a Server Core installation. See the section "Using WinRS to Administer Server Core in a Domain," later in this chapter, for more information.

#### **Using Scregedit.wsf to Require Network Level Authentication for Remote Desktop**

By default, when Remote Desktop is enabled on Server Core, computers running versions of Microsoft Windows earlier than Windows Vista are allowed to connect. You can use the Scregedit.wsf script to prevent computers running versions earlier than Windows Vista from connecting to Server Core using Remote Desktop by logging on locally to your server and doing the following:

```
C:\Users\Administrator>cscript %windir%\system32\scregedit.wsf /cs 1 
Microsoft (R) Windows Script Host Version 5.7 
Copyright (C) Microsoft Corporation. All rights reserved.
```
#### Registry has been updated.

Doing this increases the security of your Server Core installation by requiring that the client you are using to administer Server Core uses Network Level Authentication. For more information, see the section "Configuring Remote Desktop to Require Network Level Authentication," in Chapter 3, "Initial Configuration."

#### **Using an Answer File to Require Network Level Authentication for Remote Desktop**

You can use an answer file to require that Network Level Authentication be used for Remote Desktop connections. You do this as follows:

**1.** Add the following component to the specialize configuration pass of your answer file:

Microsoft-Windows-TerminalServices-RDP-WinStationExtensions

**2.** In the Properties pane, click the box to the right of the UserAuthentication setting and type **1** to require Network Level Authentication, as shown here.

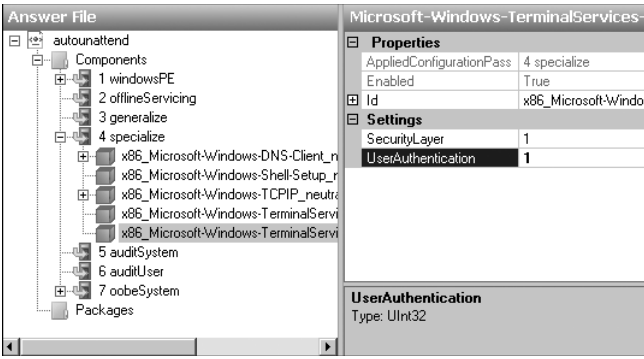

You can also configure the SecurityLayer setting to specify how your server and Remote Desktop clients authenticate each other prior to a Remote Desktop connection being established. The possible values for this setting are shown in Table 6-1.

| <b>SecurityLayer</b> | <b>Result</b>                                                                                                    |
|----------------------|----------------------------------------------------------------------------------------------------|
| n                    | Remote Desktop Protocol (RDP) is used by the server and the client<br>for authentication prior to a Remote Desktop connection being estab-<br>lished. Use this setting if you are working in a heterogeneous network<br>environment |
|                      | The server and the client negotiate the method for authentication<br>prior to a Remote Desktop connection being established (this is the<br>default value). Use this setting if all your client computers are running<br>Windows.   |
|                      | Transport Layer Security (TLS) is used by the server and the client for<br>authentication prior to a Remote Desktop connection being established.<br>Use this setting for maximum security.                                         |

**Table 6-1 The SecurityLayer Setting Values**

#### **Using Remote Desktop to Administer Server Core**

To use Remote Desktop to administer a Server Core installation, log on to a computer running Windows Vista or Windows Server 2008 and do the following:

- **1.** Press the Windows key+R to open the Run text box.
- **2.** Type **mstsc** and press Enter to open Remote Desktop Connection.
- **3.** Type the name, either NetBIOS or Fully Qualified Domain Name (FQDN), or the Internet Protocol (IP) address of your Server Core installation in the Computer text box.
- **4.** Click Options and type the name of a user account that has administrative privileges on the Server Core installation. Be sure to type this user name in the form *servername*\*username* (if the server belongs to a workgroup) or *domainname*\*username* (if the server belongs to a domain), as shown here.

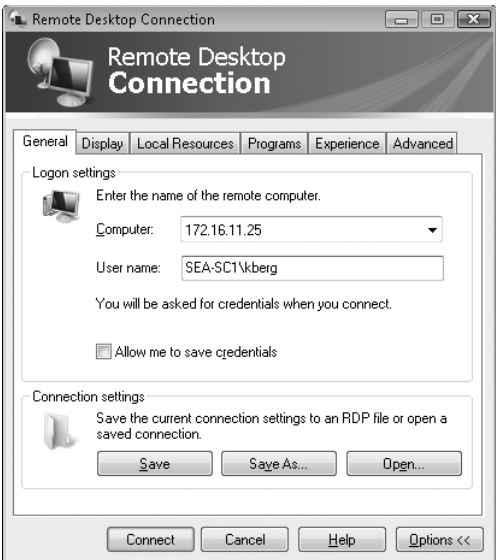

**5.** Click Connect. When the Windows Security dialog box appears, type the password for the user account you are using to administer Server Core, as shown here.

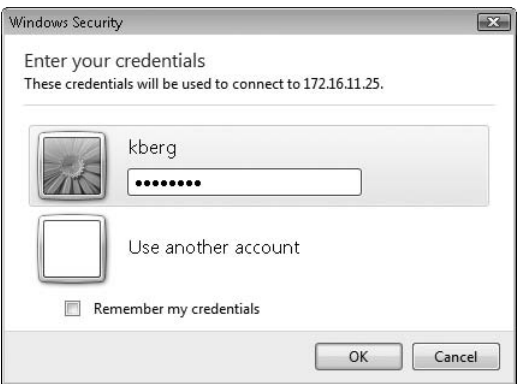

**6.** Select Remember My Credentials if you want Credential Manager to save the credentials for this user.

#### **122 Windows Server 2008 Server Core Administrator's Pocket Consultant**

**7.** Click OK. After a few moments, Remote Desktop Connection should connect to your remote Server Core installation (as shown here), and you then can administer your server using the same methods described in Chapter 5, "Local Management."

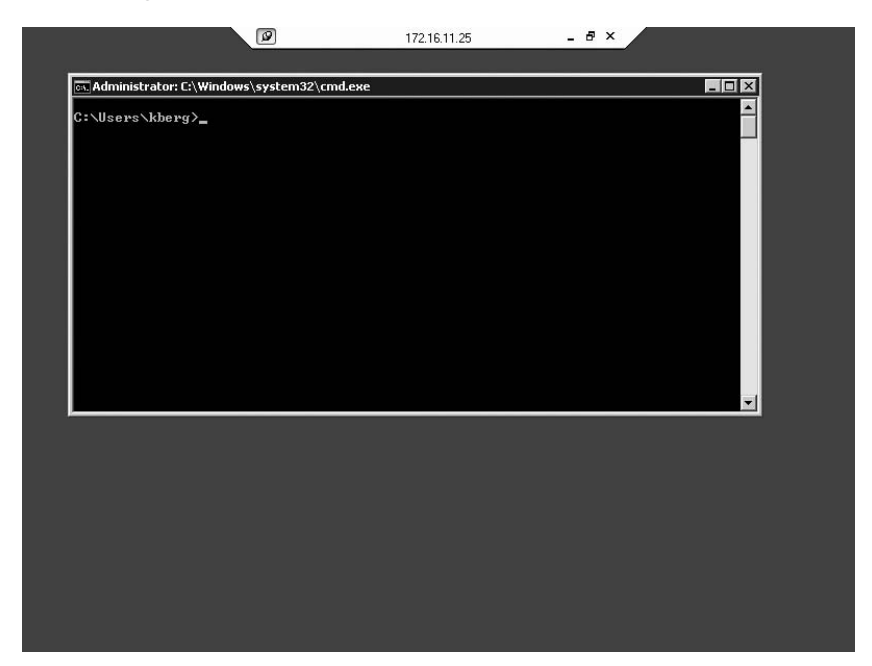

**8.** When you are finished administering your server, type **logoff** to end the Terminal Services session with the remote server.

**Note** Like the Full installation option of Windows Server 2008, the Server Core installation option supports two simultaneous Terminal Services connections for remote administration.

#### **Using TS Remote App for Publishing Cmd to Administer Server Core**

You don't have to use the full version of Remote Desktop to administer Server Core remotely. Instead, you can use Terminal Services RemoteApp to publish the Server Core command interpreter (Cmd) so that it can be started on another computer. That way, the command prompt running on Server Core programs can be accessed remotely using Terminal Services and appear as if it is running on your local

administrator workstation. TS RemoteApp programs run side by side with local programs and can be maximized or minimized just as local programs can be.

To use TS Remote App to publish Cmd running on Server Core, do the following:

**1.** On the Server Core installation you want to manage, enable Remote Desktop using one of the methods described earlier in this chapter. Then enable the Remote Administration rule group in Windows Firewall by typing the following command:

#### **netsh advfirewall firewall set rule group="Remote Administration" new enable=yes**

- **2.** Now install the Terminal Server role service of the Terminal Services role on a computer running Windows Server 2008. Alternatively, you can install the Terminal Server Tools component of RSAT on a computer running Windows Server 2008, which you can then use as a Terminal Services management station.
- **3.** On your terminal server (or on your Terminal Services management station), click Start, Administrative Tools, Terminal Services, and finally TS RemoteApp Manager to open the TS RemoteApp console on your terminal server.
- **4.** Click Connect To Computer in the right Actions pane to open a Select Computer dialog box. Select the Another Computer option and type or browse to the name of your Server Core computer. Click OK. Your TS RemoteApp Manager console is now connected to the Server Core computer.
- **5.** In the Actions pane, click Add RemoteApp Programs, Next, and Browse to open the Choose A Program dialog box. Browse the local file system of the Server Core computer using the connection to the C\$ administrative share on that computer until you find and select the C\$\Windows\System32\Cmd.exe file. Click Open, Next, and finally Finish.
- **6.** In the RemoteApp Programs list, right-click Cmd.exe and select Create .rdp File from the drop-down menu to start the RemoteApp Wizard. Click Next twice and then click Finish. The folder C:\Program Files\Packaged Programs opens on your Server Core computer, displaying the .rdp file for Cmd.
- **7.** Double-click the .rdp file and click Connect. The Windows Security dialog box appears. Type credentials that have administrative privileges on the remote Server Core installation and then click OK.
- **8.** Click Run to run Cmd.exe on the remote Server Core installation and display the remote command interpreter as a command-prompt window on your desktop. You can also copy the .rdp file to any computer using the RDC 6.0 client or later and use it to connect to your Server Core installation and open the command prompt on the Server Core computer.

#### **Managing Terminal Services on Server Core**

You can use the following two MMC snap-ins for remotely managing Terminal Services (Remote Desktop for Administration) on Server Core:

- Terminal Services Manager
- Terminal Services Configuration

You can use these snap-ins on a Full installation of Windows Server 2008 that has the Terminal Services role installed, or you can use them on a computer running Windows Vista or Windows Server 2008 that has the RSAT installed.

You can also manage Terminal Services (Remote Desktop for Administration) from the command prompt on a Server Core installation. Table 6-2 lists the commands that you can use to manage Terminal Services locally on Server Core.

**Table 6-2 Commands Available for Locally Managing Terminal Services on Server Core**

| Command       | <b>Description</b>                                                |
|---------------|-------------------------------------------------------------------|
| Change logon  | Enables or disables logons to a terminal server                   |
| Logoff        | Logs a user off a session and deletes the session                 |
| Msg           | Sends a message to a user or group of users                       |
| Query process | Displays information about processes running on a terminal server |
| Query session | Displays information about sessions on a terminal server          |
| Query user    | Displays information about user sessions on a terminal server     |
| Tscon         | Connects to another existing terminal server session              |
| Tsdiscon      | Disconnects a client from a terminal server session               |
| Tskill        | Ends a process                                                    |
| Shutdown      | Shuts down a terminal server                                      |

For example, to display all Terminal Services sessions on a Server Core installation named SEA-SC2, do this:

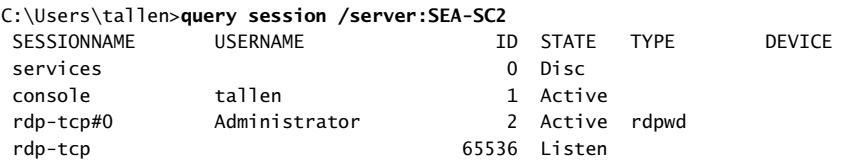

The output of the Query Session command shows that administrator Tony Allen (tallen@contoso.com) is logged on locally to the Server Core installation, while the default Administrator account (either a built-in local or a domain account) is logged on remotely using a Remote Desktop session.

To log the remote Administrator off of the Server Core installation forcibly, log off session 2 as follows:

```
C:\Users\tallen>logoff 2 /server:SEA-SC2
```
Verify the result:

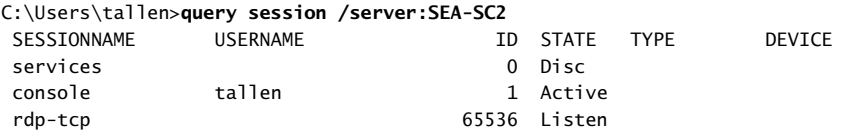

#### **Using WinRS**

You can use WinRS to administer a Server Core installation remotely from the command line. WinRS is a command-line tool included in both Windows Vista and the Full installation of Windows Server 2008, which relies on Windows Remote Management (WinRM) to execute remote commands, especially for headless servers. WinRM is Microsoft's implementation of the WS-Management protocol, a standard Simple Object Access Protocol (SOAP)–based, firewall-friendly protocol that enables hardware and operating systems from different vendors to interoperate. You can think of WinRM as the server side and WinRS the client side of WS-Management.

#### **Configuring WinRM on Server Core**

To enable WinRM on a Server Core installation, you need to run a configuration command that creates a "listener" that can respond to WinRS commands issued from other computers. The configuration command also opens an exception for WinRM in Windows Firewall. To enable WinRM, do the following:

```
C:\Users\tallen>winrm quickconfig
WinRM is not set up to allow remote access to this machine for management. 
The following changes must be made: 
Create a WinRM listener on HTTP://* to accept WS-Man requests to any IP 
on this machine. 
Enable the WinRM firewall exception. 
Make these changes [y/n]? y
WinRM has been updated for remote management. 
Created a WinRM listener on HTTP://* to accept WS-Man requests to any IP 
on this machine.
```
WinRM firewall exception enabled.

**Note** For more information on configuring WinRM, type **winrm help config** at a command prompt.

#### **Using WinRS to Administer Server Core in a Domain**

The basic syntax for WinRS commands is as follows:

#### **winrs –r:***target command*

where *target* is the name (NetBIOS or FQDN) of the Server Core installation that has had WinRM enabled on it, and *command* is any command string that you want to execute on the Server Core installation. For example, to use WinRS to enable Remote Desktop remotely on a Server Core installation named SEA-SC2, type the following command on any computer running Windows Vista or on a Full installation of Windows Server 2008:

#### **winrs –r:SEA-SC2 cscript %WINDIR%\system32\scregedit.wsf /ar 0**

When you type this command on a computer running Windows Vista, for example, the command is executed remotely on the targeted Server Core installation and the command output is piped back to the command shell on your computer running Windows Vista:

```
C:\Users\Administrator>winrs -r:SEA-SC2 cscript %windir%
\system32\scregedit.wsf /ar 0 
Microsoft (R) Windows Script Host Version 5.7 
Copyright (C) Microsoft Corporation. All rights reserved.
```
#### Registry has been updated.

You can do anything using WinRS that you can do at the local command prompt on Server Core. For example, you can perform the initial configuration of your Server Core installation, install and uninstall roles and features on your server, and perform other tasks.

**Note** For more information on the syntax of WinRS commands, type **winrs /?** at a command prompt.

#### **Using WinRS to Administer Server Core in a Workgroup**

You can use WinRS to administer a Server Core installation that belongs to a workgroup. Before you can do this, however, you must add the name of your computer to the TrustedHosts table of WinRM on your Server Core installation. For example, to enable a computer running Windows Vista named SEA-DESK155 to execute

commands remotely on your Server Core installation using WinRM, type the following on your Server Core computer:

```
C:\Users\Administrator>winrm set winrm/config/client @{TrustedHosts=
"SEA-DESK155"}
```

```
Client 
    NetworkDelayms = 5000 
    URLPrefix = wsmanAllowUnencrypted = false 
    Auth 
        Basic = falseDigest = true 
        Kerberos = true 
        Negotiate = true 
        Certificate = true 
    DefaultPorts 
        HTTP = 80HTTPS = 443TrustedHosts = SEA-DESK155
```
#### **Requirements for Using WinRS**

To use WinRS to administer a Server Core installation remotely, each of the following must be true:

- Your local computer must be running either Windows Vista or a Full installation of Windows Server 2008.
- You must enable a WinRM listener on the Server Core installation, and you must open the WinRM exception in Windows Firewall on the Server Core installation; the Winrm quickconfig command can be used to do this.
- You must execute your WinRS commands using administrator credentials on the Server Core installation. If you are not currently logged on to your computer using such credentials, you can use the Net use command to connect to the Server Core computer using such credentials. For example, to connect to a Server Core installation named SEA\_SC2 using the credentials of administrator Tony Allen (tallen@contoso.com), type **net use \\SEA-SC2\IPC\$ /u:CONTOSO\ tallen** at a command prompt. Type Tony's password when prompted to do so, and then you can execute commands remotely on the Server Core installation using WinRS.
- Commands or scripts that are executed using WinRS must have no user interface dependencies. This means that you cannot execute commands that prompt you to Press Any Key when they are typed at the local console or require any other interactive response.

#### **Configuring WinRM and WinRS Using Group Policy**

You can use Group Policy to configure security for both WinRM and WinRS. The relevant policy settings are found in the following locations:

- Computer Configuration\Policies\Administrative Templates\Windows Components\Windows Remote Management (WinRM)
- Computer Configuration\Policies\Administrative Templates\Windows Components\Windows Remote Shell

#### **Using MMC Snap-ins and RSAT**

You can use Microsoft Management Console (MMC) snap-ins to administer a Server Core installation remotely from a Full installation of Windows Server 2008. You can also install RSAT on either Windows Vista or a Full installation of Windows Server 2008 and use these tools to administer Server Core. The advantage of using RSAT is that it gives you the full complement of MMC consoles; by comparison, on a Full installation of Windows Server 2008, you may be missing some consoles because of certain roles and features not being installed on your server. Using MMC snap-ins or RSAT allows you to administer a Server Core installation the same way that you administer a Full installation—without the need of learning the syntax of many command-line utilities.

#### **Using MMC Consoles to Administer Server Core in a Domain**

When you install a server role on a Server Core installation, the appropriate firewall ports needed to manage that role remotely using MMC snap-ins are opened automatically. This means that when you type **start /w ocsetup DNS-Server-Core-Role** at a command prompt on a Server Core installation, the command installs the DNS Server role and enables the Windows Management Instrumentation (WMI) and DNS Service rule groups to allow the DNS snap-in running on another computer to connect to Server Core.

For example, to use the DNS console found under Administrative Tools on a domain controller named FULL161 to administer a Server Core DNS server named SEA-SC2, perform the following steps:

- **1.** On the domain controller, click Start, Administrative Tools, and then DNS to open the DNS Manager console.
- **2.** Right-click the root node of the console and select Connect To DNS Server.
- **3.** In the Connect To DNS Server dialog box, select The Following Computer and type **SEA-SC2** in the text box. Click OK.

**4.** The DNS Manager console connects to DNS server SEA-SC2. Expand the console tree to display the configuration of DNS server SEA-SC2, as shown here.

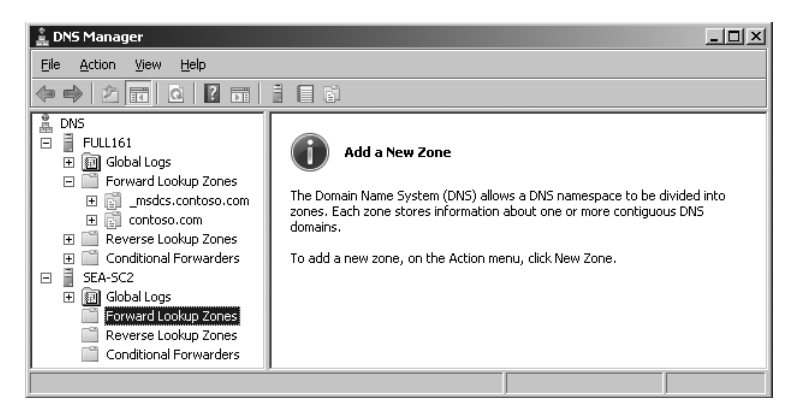

#### **Changing the Focus of an MMC Console**

Most (but not all) MMC consoles found under Administrative Tools can have their focus changed to administer a different computer than the local one on which they are being used. Examples of consoles that can have their focus changed include Active Directory Users And Computers, Computer Management, DHCP, DNS, and Event Viewer. Examples of consoles whose focus cannot be changed include Server Manager, Windows Firewall With Advanced Security, and Windows Server Backup.

#### **Using MMC Snap-ins to Administer Server Core**

You can also add MMC snap-ins to a new MMC console to administer Server Core remotely. For example, to use the Windows Firewall With Advanced Security snap-in to manage the firewall remotely on a Server Core installation named SEA-SC2, do the following:

- **1.** Press the Windows key+R, type **mmc**, and click OK to open an empty MMC console.
- **2.** Click File, and then click Add/Remove Snap-in. Scroll down the list of snap-ins and double-click Windows Firewall With Advanced Security to select it. When the Select Computer dialog box appears, choose Another Computer and type **SEA-SC2** in the text box, as shown here.

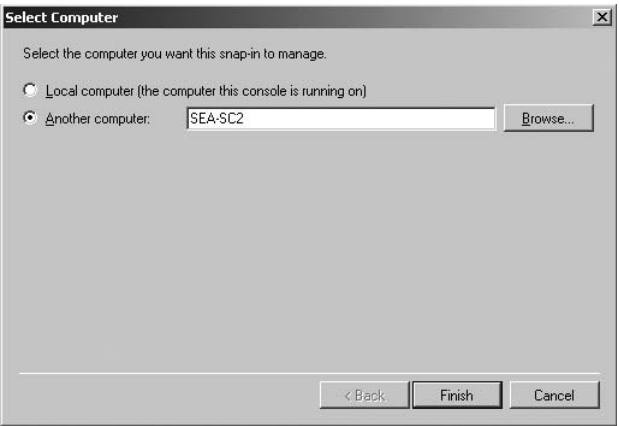

**3.** Click Finish, and then click OK to add the snap-in to the console. Expand the console tree to view the configuration of Windows Firewall on your Server Core installation.

Some MMC snap-ins require that you also open ports in the firewall on Server Core to use these snap-ins to administer Server Core remotely. For example, for the previous procedure to work, you must first enable the Windows Firewall Remote Management rule group in the firewall on your Server Core installation. This can be done by typing the following command at your Server Core command prompt:

#### **netsh advfirewall firewall set rule group="Windows Firewall Remote Management" new enable=yes**

Table 6-3 lists some of the more commonly used MMC snap-ins and the firewall rule group that must be enabled to use these snap-ins to manage Server Core remotely. The general syntax for enabling a rule group in Windows Firewall is as follows:

#### **netsh advfirewall firewall set rule group="***Name of rule group***" new enable=yes**

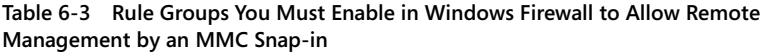

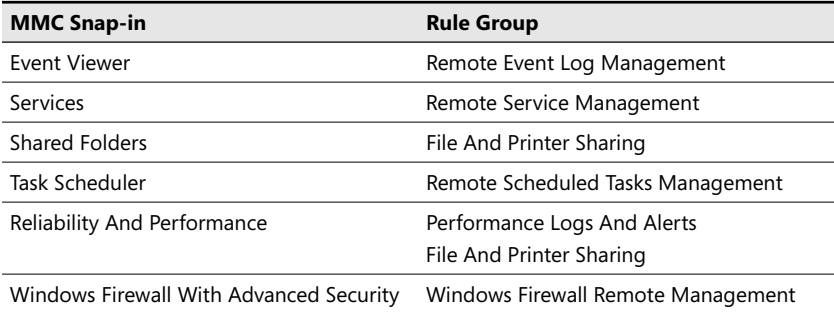

**Best Practices** The simplest way to configure Windows Firewall on Server Core is to enable remote management of Windows Firewall and then use the Windows Firewall With Advanced Security snap-in on a computer running Windows Vista to make further configuration changes to your firewall. You can also use Group Policy to configure Windows Firewall once the Windows Firewall Remote Management rule group is enabled on your Server Core installation. For more information on using the Windows Firewall With Advanced Security snap-in, see *http://technet .microsoft.com/en-us/network/bb545423.aspx.* 

Some MMC snap-ins require further configuration of your Server Core installation before you can use them to administer your server. The following sections describe several of these snap-ins and the additional configuration that they require on the server before they will work remotely against it.

#### **Using the Device Manager Snap-in**

To allow the Device Manager snap-in to administer Server Core remotely, perform the following steps:

- **1.** On your Server Core computer, enable the Remote Administration rule group in Windows Firewall.
- **2.** On a Full installation of Windows Server 2008, open a new MMC console by pressing the Windows key+R, typing **mmc**, and clicking OK.
- **3.** Click File, and then Add/Remove Snap-in to open the Add Or Remove Snap-ins dialog box.
- **4.** Double-click Group Policy Object Editor to display the Group Policy Wizard.
- **5.** Click Browse, select Another Computer, and type or browse to the name of your Server Core computer. Then click OK, Finish, and finally OK again. The Group Policy Object Editor is now connected to your Server Core computer.
- **6.** Browse the console tree to find and enable the following policy setting:

Computer Configuration\Policies\Administrative Templates\System\Device Installation\Allow Remote Access To The PnP Interface.

**7.** Close the Group Policy Object Editor. Then, on your Server Core computer, type **shutdown –r –t 0** at the command prompt to restart the server.

**Note** Device Manager can operate only in "view only" mode when run from a remote computer as described here.

#### **132 Windows Server 2008 Server Core Administrator's Pocket Consultant**

#### **Using the Disk Management Snap-in**

To allow the Disk Management snap-in to administer Server Core remotely, perform the following steps:

- **1.** Enable the Remote Volume Management rule group in Windows Firewall on your Server Core installation.
- **2.** Start the Virtual Disk Service (VDS) by typing **sc start vds** at the command prompt. You can also type **sc config vds start= auto** to configure the service to start automatically each time the computer boots.

#### **Using the IP Security Policy Management Snap-in**

To allow the IP Security Policies snap-in to administer Server Core remotely, type the following command at the command prompt of your Server Core installation:

#### **cscript %windir%\system32\scregedit /im 1**

#### **Using the Reliability And Performance Snap-in**

No additional configuration is needed to use the Reliability And Performance snap-in, but it can monitor only performance data, not reliability data, on a remote Server Core installation.

#### **Enabling Any MMC Snap-in to Administer Server Core**

You can allow any MMC snap-in to administer Server Core remotely by enabling the Remote Administration rule group in Windows Firewall on your Server Core installation. To do this, type the following command:

#### **netsh advfirewall firewall set rule group="Remote Administration" new enable=yes**

As described in the section "Using MMC Consoles to Administer Server Core in a Domain," earlier in this chapter, some snap-ins require additional configuration to get them to work properly for remotely administering Server Core.

#### **Using MMC Snap-ins to Administer Server Core in a Workgroup**

To use MMC snap-ins to administer a Server Core installation that belongs to a workgroup, you need to perform the following actions on your Server Core installation:

- **1.** Enable the required rule groups in Windows Firewall (see the previous section for details).
- **2.** Use Cmdkey to specify different credentials for MMC connections.

For example, to use the Services snap-in on a computer running Windows Vista to administer the services on a Server Core installation named SEA-SC1 that belongs to a workgroup, perform the following steps:

**1.** On your Server Core installation, type the following command to enable the Remote Service Management rule group in Windows Firewall:

#### **netsh advfirewall firewall set rule group="Remote Service Management" new enable=yes**

**2.** Open a command prompt on your computer running Windows Vista and type the following command:

#### **cmdkey /add:SEA-SC1 /user:Administrator /pass:Pa\$\$w0rd**

In this command, the local Administrator account on SEA-SC1 has the password **Pa\$\$w0rd.**

**3.** Open the Services console under Administrative Tools (or add the Services snapin to an empty MMC console), right-click the root node, and select Connect To Another Computer. Type **SEA-SC1** in the dialog box and then click OK.

You can now manage services remotely on your stand-alone Server Core installation from either a stand-alone or domain-joined computer running Windows Vista or Windows Server 2008.

**Note** Cmdkey is not needed for certain consoles, including Event Viewer and Scheduled Tasks.

#### **Using RSAT to Administer Server Core in a Domain**

Windows Server 2003 included the Administration Tools Pack (Adminpak.msi), which provided server management tools that allowed administrators to manage Windows 2000 Server and Windows Server 2003 family servers remotely. The Administration Tools Pack could be installed on workstations running Windows XP to provide administrators with a full set of MMC consoles on their workstations for administering servers across their network.

With Windows Server 2008, however, the Administration Tools Pack has been replaced with the Remote Server Administration Tools (RSAT), which enables administrators to manage Windows Server 2008 roles and features remotely from a computer running Windows Vista with Service Pack 1 (SP1). RSAT is included as an optional feature on all editions of Windows Server 2008, and versions of RSAT for installing on 32-bit and 64-bit versions of Windows Vista SP1 Business, Enterprise, and Ultimate editions are available for download from the Microsoft Download Center at

*http://www.microsoft.com/downloads/.* For detailed information concerning the downloadable version of RSAT and the administrative tools it includes, see *http:// support.microsoft.com/kb/941314.*

Using RSAT on either Windows Vista or a Full installation of Windows Server 2008, you can administer roles and features remotely on a Server Core installation the same way that you would administer them on a Full installation of Windows Server 2008.

**Note** RSAT cannot be installed on Server Core.

#### **Installing RSAT on a Full Installation of Windows Server 2008**

To install RSAT on a Full installation of Windows Server 2008, perform the following steps:

- **1.** Start the Add Features Wizard from either Server Manager or Initial Configuration Tasks.
- **2.** Expand the Remote Server Administration Tools check box and select the check boxes under it for the specific role and feature administration tools that you want to install on your server. Alternatively, you can select the Remote Server Administration Tools check box to install all the role and feature administration tools on your server.

#### **Installing RSAT on Windows Vista SP1**

To install RSAT on Windows Vista with Service Pack 1, perform the following steps:

- **1.** Download the appropriate Windows Installer (.msi) package (either 32-bit or 64-bit) by using the links found at *http://support.microsoft.com/kb/941314.*
- **2.** Double-click the downloaded Windows Update Standalone Installer package (Windows6.0-KB941314-x86.msu or Windows6.0-KB941314-x64.msu) to start the Setup wizard. Follow the prompts to complete the installation.
- **3.** Open Control Panel and click Programs.
- **4.** Under Programs And Features, click Turn Windows Features On Or Off. Respond to the User Account Control prompt as required.
- **5.** In the Windows Features dialog box, scroll down and expand the Remote Server Administration Tools check box, then select the check boxes under it to install the remote administration snap-ins and tools that you want to install. You can also install all role and feature administration tools by selecting the Remote Server Administration Tools check box. Click OK when finished.

**6.** Configure your Start menu to display the Administration Tools shortcut by rightclicking Start and clicking Properties. Then on the Start Menu tab, click Customize, scroll down to System Administrative Tools, and select Display On The All Programs Menu And The Start Menu. Click OK when finished.

**Note** Installing RSAT also provides additional snap-ins that you can add to a blank MMC console.

#### **Using RSAT to Administer Server Core Remotely in a Domain**

You can use the RSAT tools to administer roles and features remotely on a Server Core installation that belongs to the same domain as your management workstation. As described in the section "Using MMC Snap-ins to Administer Server Core," earlier in this chapter, you may need to configure Windows Firewall on your remote Server Core installation for some RSAT tools to be able to connect.

For example, to use RSAT on a computer running Windows Vista in the contoso.com domain to manage the DNS Server role on a Server Core installation named SEA-SC2 that belongs to the same domain, follow these steps:

**1.** On your Server Core installation, begin by enabling the necessary rule groups in Windows Firewall to allow remote administration of roles and features on the server. To allow remote administration of all roles and features on the server, type the following command:

#### **netsh advfirewall firewall set rule group="Remote Administration" new enable=yes**

As described in the section "Using MMC Consoles to Administer Server Core in a Domain," earlier in this chapter, some snap-ins require additional configuration to get them to work properly for remotely administering Server Core.

**2.** Click Start, Administrative Tools, and then DNS to open the DNS Manager console. Before the console opens, a Connect To DNS Server dialog box appears. Select the The Following Computer option, type **SEA-SC1**, and click OK. DNS Manager opens and lets you remotely manage your Server Core DNS server.

**Tip** When you install RSAT using the procedures outlined earlier in this section, some MMC consoles found under Administrative Tools (such as the Windows Firewall With Advanced Security) cannot have their focus changed. To administer Windows Firewall remotely on a Server Core installation, you can open a blank MMC, add the Windows Firewall With Advanced Security snap-in, and change the focus of the snap-in so you can manage Windows Firewall on the remote Server Core installation.

#### **Using RSAT to Administer Server Core Remotely in a Workgroup**

You can use the RSAT tools to administer roles and features remotely on a Server Core installation that belongs to a workgroup. As described in the section "Using MMC Snap-ins to Administer Server Core," earlier in this chapter, you may need to configure Windows Firewall on your remote Server Core installation for some RSAT tools to be able to connect.

For example, to use RSAT on a computer running Windows Vista to manage the DNS Server role on a stand-alone Server Core installation named SEA-SC1, do this:

**1.** On your Server Core installation, begin by enabling the necessary rule groups in Windows Firewall to allow remote administration of roles and features on the server. To allow remote administration of all roles and features on the server, type the following command:

#### **netsh advfirewall firewall set rule group="Remote Administration" new enable=yes**

As described in the section "Using MMC Consoles to Administer Server Core in a Domain," earlier in this chapter, some snap-ins require additional configuration to get them to work properly for remotely administering Server Core.

**2.** Open a command prompt on your Windows Vista computer and type the following command:

#### **cmdkey /add:SEA-SC1 /user:Administrator /pass:Pa\$\$w0rd**

In the previous command, the local Administrator account on SEA-SC1 has the password Pa\$\$w0rd.

**3.** Click Start, Administrative Tools, and then DNS to open the DNS Manager console. Before the console opens, a Connect To DNS Server dialog box appears. Select the The Following Computer option, type **SEA-SC1**, and click OK. DNS Manager opens and lets you remotely manage your Server Core DNS server.

#### **Using Other GUI Tools**

You can use other graphical user interface (GUI) tools besides MMC snap-ins to manage certain aspects of Server Core remotely. These tools include the following:

- Windows Explorer
- Task Scheduler
- Registry Editor

The following procedures assume that your remote Server Core installation belongs to the same domain as your Windows Vista management workstation. If your Server Core installation belongs to a workgroup, type the command **cmdkey /add:***servername*

**/user:***username* **/pass:***password* to provide administrator credentials (that is, *username* and *password*) for these tools to be able to manage your Server Core installation (*servername*) remotely.

#### **Using Windows Explorer Remotely**

You can use Windows Explorer on a computer running Windows Vista or a computer running a Full installation of Windows Server 2008 to manage the file system remotely on a Server Core installation. To do this, follow these steps:

**1.** On the Server Core installation, enable the Remote Administration rule group in Windows Firewall by typing the following command:

#### **netsh advfirewall firewall set rule group="File and Printer Sharing" new enable=yes**

- **2.** On the computer from which you want to manage your Server Core installation's file system remotely, press the Windows key+R, type **\\***servername***\C\$** (where *servername* is the name of your Server Core installation), and click OK. Specify credentials that have administrative privileges on the Server Core installation if you are prompted to do so.
- **3.** Windows Explorer opens a new window focused on the root of the system drive on your Server Core installation. You now can browse the system drive on your remote server, create or delete files and folders, and perform other operations depending upon your level of privileges.

You can use the previous procedure with any share, whether administrative or usercreated. You can also use the Net use command to map persistent network drives to shares on your remote Server Core installation. For example, you can type **net use Z: \\***servername***\C\$ /persistent:yes** at the command prompt, where *servername* is the name of your remote Server Core installation.

#### **Using Task Scheduler Remotely**

You can use Task Scheduler on a computer running Windows Vista or a computer running a Full installation of Windows Server 2008 to create, delete, configure, and manage tasks remotely on a Server Core installation. To do this, follow these steps:

- **1.** Click Start, All Programs, Accessories, and then System Tools, and open Task Manager on your computer running Windows Vista.
- **2.** Right-click the root node in Task Scheduler and select Connect To Another Computer.
- **3.** Type the name of the remote Server Core installation and click OK.

#### **Using Registry Editor Remotely**

You can use Registry Editor on a computer running Windows Vista or a computer running a Full installation of Windows Server 2008 to edit the registry on a Server Core installation remotely. To do this, follow these steps:

- **1.** Press the Windows key+R, type **regedit**, and click OK to open Registry Editor on your computer running Windows Vista.
- **2.** Select File, and then Connect Network Registry.
- **3.** Type the name of the remote Server Core installation and click OK.

#### **Using Group Policy**

You can use Group Policy to manage Server Core remotely the same way that you manage any other computer running Windows. You cannot install Group Policy MMC consoles on Server Core; you must manage Server Core remotely using Group Policy MMC consoles on another computer, such as a Full installation of Windows Server 2008 or a computer running Windows Vista with RSAT installed.

*For more information on using Group Policy to manage Active Directory–based networks, see* http://technet.microsoft.com/en-us/windowsserver/grouppolicy/ default.aspx.

#### **Group Policy Tools on Server Core**

Server Core does include two command-line Group Policy tools:

- **Gpupdate** Used to refresh local Group Policy settings and Group Policy settings stored in Active Directory Domain Services. Detailed syntax for using this command can be found at *http://technet.microsoft.com/en-us/library/ bb490983.aspx* or by typing **gpupdate /?** at a command prompt.
- **Gpresult** Used to display Resultant Set of Policy (RSoP) information. Detailed syntax for using this command can be found in the Windows Server 2008 Command Reference (available from the Microsoft Download Center, as cited earlier in this chapter) or by typing **gpresult /?** at a command prompt.

#### **Using WMI Filters to Administer Server Core with Group Policy**

You can use WMI filters to ensure that the policy settings contained in a particular Group Policy Object (GPO) are applied only to Server Core installations. WMI filters are used to determine the scope of Group Policy based on computer attributes such as operating system and free hard disk space.

To create a WMI filter that will cause the Seattle SC GPO to be applied only to Server Core computers, perform the following steps:

- **1.** On your domain controller, open Group Policy Management from Administrative Tools.
- **2.** Right-click the WMI Filters node in the console tree and select New.
- **3.** Click Add and type the information in the screenshot shown here to create a WMI Query Language (WQL) query that uses the OperatingSystemSKU property of the Win32\_OperatingSystem WMI class to determine whether a given computer is running Server Core Standard (13), Enterprise (14), or Datacenter (15) edition.

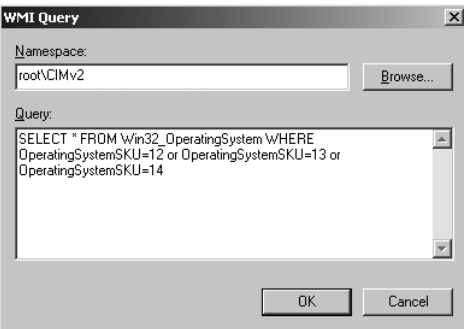

**4.** Click OK to add the WQL query to your WMI filter and type a name and description for your filter, as shown here.

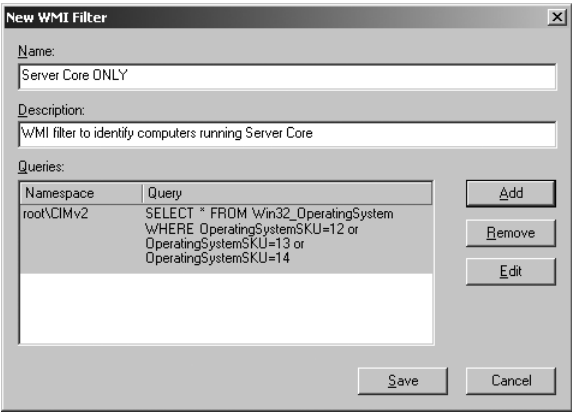

- **5.** Click Save to save your WMI filter.
- **6.** Under Group Policy Objects, select Seattle SC GPO.

#### **140 Windows Server 2008 Server Core Administrator's Pocket Consultant**

**7.** On the Scope tab, under WMI Filtering, select Server Core ONLY and click Yes when the dialog box appears, as shown here. The WMI filter is now linked to the GPO.

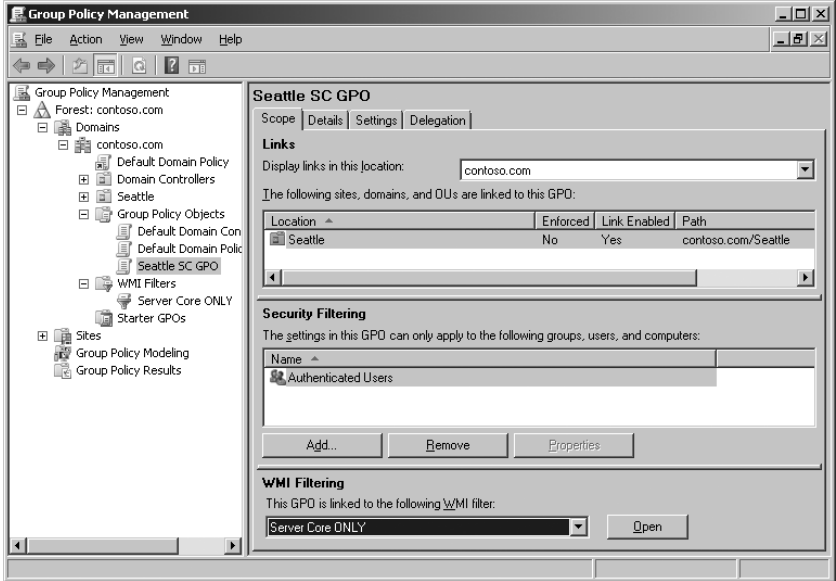

When Group Policy is processed by a computer targeted by the GPO, the WQL query contained in the WMI filter is evaluated against the WMI repository on the targeted computer. If the query evaluates as True, the GPO is applied; if the query evaluates as False, the GPO is not applied.

**Note** GPOs can have only one WMI filter, but you can link a single WMI filter to multiple GPOs.

#### **Managing Local Group Policy on Server Core**

You can manage local Group Policy on Server Core by using the Group Policy Object Editor running on a Full installation of Windows Server 2008 or on a computer running Windows Vista SP1. To do this, follow these steps:

- **1.** Open a new MMC console by pressing the Windows key+R, typing **mmc**, and clicking OK.
- **2.** Click File, and then Add/Remove Snap-in to open the Add Or Remove Snap-ins dialog box.
- **3.** Double-click Group Policy Object Editor to display the Group Policy Wizard.
- **4.** Click Browse, select Another Computer, and type or browse to the name of the remote Server Core computer.
- **5.** Click OK, Finish, and finally OK again. Group Policy Object Editor is now connected to your remote Server Core computer, and you can browse local policy on the computer and configure it as desired.

#### **Using Windows PowerShell**

You can use Windows PowerShell to administer Server Core remotely, but only if you use WMI in your PowerShell commands. PowerShell WMI commands typically take the following form:

#### **Get-WMIObject** *WMIclass* **-computername** *servername*

where *WMIclass* is the WMI class you want to access and *servername* is the name of the remote Server Core installation.

**Tip** To display a list of all WMI classes supported on a remote Server Core installation, type **Get-WMIObject –list –computername** *servername* at the PowerShell command prompt.

Here is an example of using PowerShell (running on a computer running Windows Vista on which PowerShell 1.0 has been installed) to display a list of services installed on a Server Core installation named SEA-SC2 that belongs to the same domain. Perform the following steps:

**1.** On the Server Core installation, enable the Windows Management Instrumentation (WMI) rule group in Windows Firewall by typing the following command:

#### **netsh advfirewall firewall set rule group="Windows Management Instrumentation (WMI)" new enable=yes**

- **2.** On the computer running Windows Vista, open the PowerShell command prompt by clicking Start, All Programs, Windows PowerShell 1.0, and finally Windows PowerShell.
- **3.** Use the command shown here to display a list of services installed on SEA-SC2:

PS C:\Users\tallen> **Get-WMIObject Win32\_Service -computername SEA-SC2**

```
ExitCode : 0 
Name : AeLookupSvc
ProcessId : 964 
StartMode : Auto 
State : Running 
Status : OK
ExitCode : 1077
```

```
Name : AppMgmt 
ProcessId : 0 
StartMode : Manual 
State : Stopped
Status : OK
...
```
**Note** You cannot install Windows PowerShell 1.0 locally on Server Core.

*For a quick introduction to using Windows PowerShell, see the Windows PowerShell Getting Started Guide on MSDN at* http://msdn.microsoft.com/en-us/library/ aa973757(VS.85).aspx.

### **Index**

#### **Symbols**

 $%$  (percent sign),  $106$ & (ampersand), 103 && (double ampersand), 103 () parentheses, 103 \* (asterisks), 53 | (bar), 104 || (double bar), 103

#### **A**

A resource record, 222, 227 AAAA resource record, 227 access control lists (ACLs), 237, 259–263 ACLs (access control lists), 237, 259–263 Active Directory Application Mode (ADAM), 349 Active Directory Domains And Trusts, 171, 174 Active Directory Installation Wizard, 158 Active Directory Sites And Services, 174 Active Directory Users And Computers additional information, 71 changing focus, 129 configuring password replication, 186 managing domain controllers, 174 AD CS (Active Directory Certificate Services), 6 AD DS (Active Directory Domain Services) creating child domains, 159–160 creating domain trees, 158–159 creating forests, 144–158 DFSN support, 272 DNS support, 213 installing, 143 installing replica domain controllers, 160–165 managing domain controllers, 172–175 package names, 80 performing common management tasks, 175–182 preparing environment for domain controllers, 169–172 removing domain controllers, 165–169 RODC support, 182–188 role support, 77, 92 Server Core installation option, 3, 6, 15 AD DS-integrated primary DNS server, 220 AD DS-integrated primary zone, 225 AD DS-integrated zone, 222, 226 AD FS (Active Directory Federation Services), 6 AD LDS (Active Directory Lightweight Directory Services) installing, 348–352 role support, 77, 80, 92 Server Core installation option, 6, 15

AD LDS instance, 349–352 AD RMS (Active Directory Rights Management Services), 6 ADAM (Active Directory Application Mode), 349 AdamInstall.exe command, 349 Add Features Wizard, 134 Add Or Remove Snap-ins dialog box, 140 Add Printer Wizard, 288 Add Roles Wizard, 83 admin role separation, 184 Adprep command functionality, 144 preparing environment, 169–172 preparing forests for RODCs, 184 viewing debug logs, 170 Advanced Encryption Standard (AES) encryption, 172 AeLookupSvc (Application Experience), 11 AES (Advanced Encryption Standard) encryption, 172 ALLUSERSPROFILE environment variable, 104 ampersand  $(\delta x)$ , 103 answer files activating Windows, 67 additional information, 29–30, 47 configuring Automatic Updates, 61–62 configuring CEIP settings, 65 configuring date/time settings, 58–59 configuring regional/language settings, 60 configuring TCP/IP settings, 53, 56–57 configuring Windows Error Reporting, 64 creating child domains, 159–160 creating domain trees, 158–159 creating for unattended installs, 23–30 creating new forests, 144–158 defined, 24 deploying Server Core, 17 enabling Remote Desktop, 69, 118 enabling Windows Firewall remote administration, 70 installing backup feature, 404–405 installing DHCP server role, 189–190 installing DNS servers, 213–218 installing File Services, 246–247 installing replica domain controllers, 160–165 installing RODCs, 185–186 installing roles/features, 78 joining domains, 72 manipulating roles/features, 88–89 Network Level Authentication, 119–120

#### **426 APIPA (Automatic Private IP Addressing)**

removing domain controllers, 165–169 setting local administrator password, 48–49 specifying computer names, 53 validating, 36 Windows SIM support, 21 APIPA (Automatic Private IP Addressing), 54 APIs (application programming interfaces), 5, 83 Appcmd.exe, 308–310 APPDATA environment variable, 104 Application Compatibility Tool, 45 Application Event log, 256 Application Experience (AeLookupSvc), 11 Application Management (Appmgmt), 11 application pools, 317–318 application programming interfaces (APIs), 5, 83 Application Server, 6 applications, 109, 316–320, 421–423 Applications And Services logs, 383 Appmgmt (Application Management), 11 archiving event logs, 389–390 ASP.NET, 7 asterisks (\*), 53 At tool, 108 authentication Kerberos, 172, 183–184, 214 Remote Desktop support, 68, 119–120 RODC considerations, 183–184 authorization, DHCP server role, 191, 196–197 Autochk tool, 256 automated installs, 28–30 Automatic Private IP Addressing (APIPA), 54 Automatic Updates configuring using answer files, 61–62 configuring using command prompt, 60–61 Scregedit.wsf script, 60–61

#### **B**

background, command prompt, 102–103 Backup feature changing focus, 129 executing, 405–406 installing, 404–405 package names, 81 Server Core installation option, 78 Backup Scheduling Wizard, 407–408 backups configuring types, 408 DHCP server database, 208–209 full server recovery, 409–410 manual, 406–407, 412–413 overview, 403 performing data recovery, 409 restoring database from, 209–210 scheduling, 407–408, 410–412 system state, 415–416 viewing status, 413

bar (|), 103–104 Base Filtering Engine (BFE), 11 BAT file extension, 110 batch mode, 195, 203 BDD 2007, 44 BFE (Base Filtering Engine), 11 bindings, 312 BitLocker Drive Encryption Remote Administration Tool, 81 supported optional features, 7, 9, 78, 81 BITS (Background Intelligence Transfer Service), 11, 360 BITS Server Extensions, 7 boot image, 26, 43 bridgehead servers, 184 Browser service (Computer Browser), 11 BugcheckOnCorrupt option, 258

#### **C**

caching, 184 caching-only DNS servers, 220–221 Calcs tool, 109 Calculator accessory, 5 capture image, 42 case sensitivity, 80, 86 Catalog file, 24 CD environment variable, 104 CEIP (Customer Experience Improvement Program) additional information, 64 configuring with answer files, 65 configuring with command prompt, 64–65 participating in, 64–65 Certificate Propagation (CertPropSvc), 11 certificates, managing, 109 CertPropSvc (Certificate Propagation), 11 Certreq tool, 109 Certutil tool, 109 Change logon command, 124 Change tool, 110 child domains, 159–160 child partition, 322, 324 Chkdsk tool, 247, 256–257 Choose A Recover Tool dialog box, 410 Choose How to Restore The Backup dialog box, 410 classes defined, 114 ListClasses.vbs script, 115–116 WMI support, 114–115 classic ASP Web server, 305 Cmd.exe. *see* command prompt (Cmd.exe) CMDCMDLINE environment variable, 104 CMDEXTVERSION environment variable, 104 cmdkey command, 132–133, 268 CNAME resource record, 227

CNG Key Isolation (KeyIso), 12 collector, configuring, 392–395 COM (Component Object Model), 111 COM+ Event System (EventSystem), 12 COM+ System Application (COMSysApp), 11 command prompt (Cmd.exe) activating Windows, 65–66 changing computer names, 52 closing, 100 collecting/analyzing performance data, 398–403 command redirection, 103–104 commands for common tasks, 107–110 configuring Automatic Updates, 60–61 configuring CEIP settings, 64–65 configuring date/time settings, 58 configuring regional/language settings, 59 configuring TCP/IP settings, 53–56 configuring Windows Error Reporting, 63 customizing background, 102–103 enabling Remote Desktop, 67–68 enabling Windows Firewall remote administration, 69–70 environment variables, 104–107 increasing history buffer, 101 increasing screen buffer, 101–102 initial configuration, 47 installing Backup feature, 404 installing DHCP server role, 189 installing DNS servers, 216–217 installing File Services, 245–246 joining domains, 71 managing devices, 364–369 managing DNS servers, 219–220 managing local users/groups, 50–51 managing Print Services, 284–285 managing services, 357–363 minimizing, 99 nested, 97 overview, 95 parameter support, 98–99 Remote Desktop support, 122–123 running multiple command, 103 scheduled backups, 410–412 Server Core GUI support, 5 setting local administrator password, 49 simplifying cut-and-paste, 101 starting, 95–99 starting additional windows, 97 viewing events from, 383–390 Compact tool, 109 Component Object Model (COM), 111 computer accounts deleting, 188 managing, 178–179 Computer Browser (Browser service), 11 Computer Management, 129

computer names changing domain-joined computers, 52 changing from command prompt, 52 manipulating, 108 restrictions, 51 specifying in answer files, 53 COMPUTERNAME environment variable, 104 COMSPEC environment variable, 105 COMSysApp (COM+ System Application), 11 conditional forwarders, 235–236 configuration pass (Windows Setup) defined, 25 phases, 25 configuration sets installs using network shares, 37 unattended installs from, 32–37 Connection Manager Administration Kit, 7 Convert tool, 109 core servers, 184 Cross-File Replication, 7 Cryptographic Services (CryptSvc), 11 CryptSvc (Cryptographic Services), 11 Cscript.exe, 65 current directory, 95 Customer Experience Improvement Program (CEIP) additional information, 64 configuring with answer files, 65 configuring with command prompt, 64–65 participating in, 64–65 cut-and-paste operation, 101

#### **D**

DAEMON tools, 22 Data Execution Protection (DEP), 324 data image, 34 data recovery performing, 409 performing using Wbadmin tool, 413–415 restoring database from backups, 209–210 Date And Time (Timedate.cpl) configuring settings, 58 Server Core support, 5 date and time settings, 58 DATE environment variable, 105 Davis, Joseph, 57 dcdiag utility, 147–149, 174 DcomLaunch (DCOM Server Process Launcher), 11 Dcpromo utility AdministratorPassword option, 166 AllowDomainControllerReinstall option, 150 AllowDomainReinstall option, 150 ApplicationPartitionsToReplicate option, 150 ChildName option, 150 ConfirmGc option, 150 CreateDNSDelegation option, 151

creating child domains, 159–160 creating domain trees, 158–159 creating forests, 144–158 CriticalReplicationOnly option, 151 DatabasePath option, 151 DelegatedAdmin option, 151 DemoteFSMO option, 166 DNSDelegationPassword option, 151, 166 DNSDelegationUserName option, 152, 166 DNSOnNetwork option, 152 DomainLevel option, 152 DomainNetBiosName option, 152 ForestLevel option, 153 functionality, 80 IgnoreIsLastDcInDomainMismatch option, 167 IgnoreIsLastDNSServerForzone option, 167 InstallDNS option, 153 installing AD DS, 143 installing DNS servers, 213–216 installing replica domain controllers, 160–165 installing RODCs, 185–186 IsLastDCInDomain option, 167 LogPath option, 153 NewDomain option, 154 NewDomainDNSName option, 154 ParentDomainDNSName option, 154 Password option, 154, 167 PasswordReplicationAllowed option, 154 PasswordReplicationDenied option, 155 RebootOnCompletion option, 155, 167 RebootOnSuccess option, 155, 168 RemoveApplicationPartitions option, 168 RemoveDNSDelegation option, 168 removing domain controllers, 165–169 ReplicaDomainDNSName option, 155 ReplicaOrNewDomain option, 155 ReplicationSourceDC option, 156 ReplicationSourcePath option, 156 RetainDCMetadata option, 168 SafeModeAdminPassword option, 156 SiteName option, 156 SkipAutoConfigDNS option, 157 Syskey option, 157 SysVolPath option, 157 TransferIMRoleIfNeeded option, 157 UserDomain option, 157, 168 UserName option, 158, 168 debug logs, 170, 242 Defrag tool, 109, 247, 258–259 delegation, 220 DEP (Data Execution Protection), 324 deploying Server Core. *see also* Waik.chm (Windows AIK User's Guide) answer files, 17 creating answers files, 23–30 installation planning, 17–18

installing from images, 37–40 installing Windows AIK, 22–23 installs from images, 37–40 manual installation, 18–20 Microsoft Development support, 44–45 unattended installs, 21–22 unattended installs from configuration sets, 32–37 unattended installs from DVDs, 31–32 Windows Deployment Services, 40–44 Deployment Workbench, 44–45 Desktop Experience, 7 device drivers. *see* drivers Device Manager snap-in, 131, 369–371 devices managing from command prompt, 364–369 managing with Device Manager snap-in, 369–371 DFS (Distributed File System) functionality, 272 management tools, 272 role services supported, 272 Server Core installation option, 7 DFS Management console, 274, 276, 279 DFS namespaces defined, 272 role support, 80 testing, 281 Dfscmd tool, 4, 272, 276 Dfsdiag tool, 272, 281 DFSR (DFS Replication), 7, 172, 272 Dfsradmin command, 279 Dfsutil tool adding folder targets, 278 adding namespace servers, 275 creating domain-based namespace, 273–274 creating folders, 276–277 functionality, 272 DHCP (Dynamic Host Configuration Protocol) changing focus, 129 configuring options, 201–203 configuring TCP/IP networking settings, 53 DNS dynamic update, 236–237 functionality, 189 reconciling scope, 211 resource records and, 220 Server Core installation option, 3, 15 DHCP Administrators group, 195 DHCP Client, 11 DHCP server role authorizing, 191, 196–197 backing up database, 208–209 dumping configuration, 211 exporting configuration, 210 granting user privileges, 195–196 importing configuration, 210 installing, 86, 189–191

installing from answer files, 189–190 installing from command prompt, 189 loading configuration, 211 maintaining, 207–212 managing in batch mode, 195 managing scope, 199–207 managing using Netsh, 194 managing using RSAT, 192–194 modifying configuration, 197–199 monitoring, 211–212 removing, 191 restoring database, 209–210 role support, 77, 80, 92 Server Core installation option, 6 starting service, 190–191 troubleshooting, 211–212 uninstalling, 86 verifying installation, 86 viewing activity, 207 viewing scope statistics, 208 DHCP Users group, 195 Diagnostic Policy Service (DPS), 11 Diagnostic System Host (WdiSystemHost), 13–14 Dir command, 254, 263 dirty bit, 256 Disk Management snap-in, 132, 248 Diskpart tool defined, 109, 247 managing disks/volumes, 248–252 managing RAID, 264 scripting commands, 253 Diskraid tool, 109, 247, 264–266 disks managing, 248–252 tools for managing, 247 display settings, configuring, 73–74 Distributed File System (DFS), 7 Distributed Transaction Coordinator (MSDTC), 12 distribution shares, 34 DNS (Domain Name System) AD DS support, 213 changing focus, 129 computer name conventions, 51 DNS dynamic update, 236–237 RODC considerations, 184 Server Core installations, 3, 128 DNS Client (Dnscache), 11 DNS console, 242–243 DNS dynamic update, 236–237 DNS Server Wizard, 221 DNS servers additional information, 215, 221 caching-only, 220–221 configuring, 219–221 configuring forwarders, 234–235

debugging logging, 242 displaying list of zones, 223–224 GNZ and, 239–240 installing from answer files, 217–218 installing from command prompt, 216–217 installing on domain controllers, 213–216 integrating WINS, 238–239 joining domains and, 71 maintaining, 240–242 managing from command prompt, 219–220 managing using RSAT, 218–219 master, 220, 236 monitoring, 241 Nslookup support, 243 primary, 220–221 removing, 218 role support, 77, 80, 92 secondary, 220, 222 Server Core installation considerations, 6, 15 specifying secondary, 55 troubleshooting, 241 Dnscache (DNS Client), 11 Dnscmd command aging resource records, 238 configuring conditional forwarders, 235–236 configuring DNS servers, 220 configuring forwarders, 234–235 configuring GNZ, 239–240 configuring zone transfers, 236–237 creating resource records, 231–232 displaying list of resource records, 228–229 displaying list of zones, 223–224 displaying resource records for nodes, 231 DNS dynamic updates, 237 exporting resource record information, 229–230 functionality, 4 managing DNS servers, 218–220 modifying resource records, 232 scavenging resource records, 238, 241 Domain Admins group, 170–171, 177, 219 domain controllers. *see also* RODCs (Read-Only Domain Controllers) demoting, 166–168 forced removals, 169 installing DNS servers, 213–216 installing replica, 160–165 invocation ID, 179 managing, 172–182 managing replication, 180–182 managing using command-line utilities, 174–175 managing using MMC, 172–174 preparing environment, 169–172 promoting, 146–158 removing, 165–169 verifying SRV resource records, 214–215 domain functional level, 172, 273

Domain Name System. *see* DNS (Domain Name System) domain trees, 158–159 domain-based namespace, 273, 275 domains child, 159–160 joining, 71–72, 108 preparing existing, 171 removing last domain controllers, 169 removing replica domain controllers, 165–166 RSAT support, 133–135 Server Core installations, 128–132 WinRS support, 126 DPS (Diagnostic Policy Service), 11 Driverquery tool, 109, 364–366 drivers displaying list, 365–366 installing manually with Pnputil, 367–368 managing, 109, 364 obtaining for devices, 368–369 dsacls utility, 174 dsadd utility functionality, 174 managing computer accounts, 179 managing organizational units, 180 managing user accounts, 177 dsget utility, 175, 179 dsmgmt utility, 175 dsmod utility, 175, 178, 195 dsmove utility, 175, 180 Dsncmd.exe command, 3 dsquery utility functionality, 175 managing computer accounts, 178–179 managing FSMO roles, 176 managing organizational units, 180 dsrm utility, 175 DTC (Distributed Transaction Coordinator), 12 dynamic addressing, 56 Dynamic Host Configuration Protocol. *see* DHCP (Dynamic Host Configuration Protocol)

#### **E**

emulation, 323–324 End User Licensing Agreement (EULA), 19, 26 enlightened guest, 323 enlightenments, 323 Enterprise Admins group, 170–171 Enterprise Virtual Array (EVA), 264 enumerating event log names, 383 roles/features, 83–85 environment variables defined, 104 defining new, 106 displaying, 106

initialization considerations, 62 local, 104 predefined, 104–106 system, 104 usage considerations, 106–107 ERRORLEVEL environment variable, 105 EULA (End User Licensing Agreement), 19, 26 EVA (Enterprise Virtual Array), 264 event logs archiving, 389–390 clearing, 389–390 configuring event subscriptions, 391–397 displaying status, 384 DNS support, 241 enumerating names, 383 exporting, 389–390 installation considerations, 12 location, 382 managing, 109 querying for specific events, 385–389 Sysprep tool support, 21 viewing configuration, 384–385 viewing events, 390 Event Viewer changing focus, 129 enabling rule groups, 130 event logging, 382 viewing events, 390 EventSystem (COM+ Event System), 12 exFAT file system, 263 Explorer.exe (Windows Explorer desktop shell), 5 exporting DHCP server configuration, 210 event logs, 389–390 resource record information, 229–230

#### **F**

Failover Clustering package names, 81 supported optional features, 7, 9, 78 Fast User Switching (FUS), 50 Fax Server, 6 Fc command, 358 FCRegSvc (Microsoft Fibre Channel Platform Registration Service), 12 features defined, 77 enumerating, 83–85 enumerating using Oclist.exe, 84–85 enumerating using WMI, 85 installing, 78–79, 109 installing with dependencies, 87–88 manipulating with Ocsetup, 86, 88–89 overview, 77–78 packages modifying, 79 removing unneeded, 93–94 unattended installation, 78, 89–92

Fibre Channel Platform Registration Service (FCRegSvc), 12 File Replication Service (FRS), 172, 246 File Services installing from answer files, 246–247 installing from command prompt, 245–246 role support, 77, 80, 92 Server Core installation option, 6–7, 15 file systems creating symbolic links, 263 displaying detailed information, 253 displaying filters, 255–256 formatting using exFAT, 263 managing, 109 tools for managing, 247 files managing, 109 modifying ACLs, 259–263 searching volumes for, 254–255 Filter Manager (Fltmc.exe), 247, 255 filters, file system, 255–256 Find command, 84–85 Flexible Single Master Operation roles. *see* FSMO (Flexible Single Master Operation) roles Fltmc.exe (Filter Manager), 247, 255 folders adding targets, 278 creating, 276–278 modifying ACLs, 259–263 replicating, 279–281 searching volumes for, 254–255 shared, 266–271 forest functional level, 172, 185 forests creating, 144–158 preparing existing, 170 preparing for RODCs, 184–185 removing last domain controllers, 169 Format tool, 247, 264 forward lookup zones creating, 224–226 defined, 222 types, 223 Forwarded Events log, 383 forwarders conditional, 235–236 configuring, 234–235 defined, 221, 234 FQDN (fully qualified domain name), 196, 222, 313 FRS (File Replication Service), 172, 246 FSMO (Flexible Single Master Operation) roles functionality, 169 managing, 176 RODC limitations, 183–184 Fsutil tool checking for bugs, 258

correcting volume corruption, 257–258 displaying detailed file system information, 253 displaying free space on volumes, 253 functionality, 109, 247 setting dirty bit on volume, 256 Full installation option architecture overview, 9 driver support, 10–11 overview, 3 performance considerations, 14 RSAT support, 134 service footprint, 11–14 supported optional features, 7–9 supported server roles, 6–7 upgrade constraints, 18 WinRS requirements, 127 full server recovery, 409–410 fully qualified domain name (FQDN), 196, 222, 313 FUS (Fast User Switching), 50

#### **G**

global catalogs installing DNS servers, 214 RODC considerations, 184–185 globally unique identifier (GUID), 71, 179 GlobalNames zone (GNZ), 239–240 Gpresult tool, 109, 138 gpsvc (Group Policy Client), 12 Gpupdate tool, 109, 138 graphical user interface. *see* GUI (graphical user interface) Group Policy additional information, 138 configuring WER on domain-joined computers, 63 configuring Windows Firewall, 131 configuring WinRM, 128 configuring WinRS, 128 remote management support, 138–141 supported optional features, 8 tools supported, 109 WMI filters and, 138–140 Group Policy Client (gpsvc), 12 guest operating systems, 337–338 GUI (graphical user interface) DSN servers, 3 remote management support, 136–138 Server Core support, 3–6, 11 GUID (globally unique identifier), 71, 179

#### **H**

hardware requirements, 17–18 Health Key and Certificate Management (hkmsvc), 12 HID (Human Interface Device), 323 hidserv (Human Interface Device Access), 12

history buffer, 101 hkmsvc (Health Key and Certificate Management), 12 HOMEDRIVE environment variable, 105 HOMEPATH environment variable, 105 HOMESHARE environment variable, 105 host header, 313 Hostname command, 52, 108 Howard, John, 327 HTML (Hypertext Markup Language), 5 HTML Help, 5 HTTP Logging role service adding to server role, 87 installing, 87 Human Interface Device (HID), 323 Human Interface Device Access (hidserv), 12 Hyper-V AD DS support, 348–352 creating snapshots, 342–344 creating virtual machines, 332–335 defined, 321 installing Integration Services, 341–342 installing role, 324–327 installing update package, 325–326 managing role, 327–344 managing virtual machines, 339–341, 344–347 role support, 77, 80, 92–93 Server Core installation option, 6–7, 15–16 Streaming Media Services support, 353–356 terminology, 321–324 troubleshooting role installation, 326–327 verifying role installation, 326 virtual network support, 331–332 Hyper-V Management console, 328–331 Hypertext Markup Language (HTML), 5 hypervisor, 322

**I** Icacls tool, 109, 247, 259–263, 267 IIS (Internet Information Services). *see also* Web Server (IIS) role limitations, 303 package dependencies, 82–83 IIS 7.0 components, 295, 304–305 IIS-ApplicationDevelopment package, 298 IIS-ASP package, 299 IIS-ASPNET package, 299 IIS-BasicAuthentication package, 300 IIS-CGI package, 299 IIS-ClientCertificateMappingAuthentication package, 301 IIS-CommonHttpFeatures package, 298 IIS-CustomLogging package, 300 IIS-DefaultDocument package, 299 IIS-Digest Authentication package, 301 IIS-DirectoryBrowsing package, 299

IIS-FTPManagement package, 302–303 IIS-FTPPublishingService package, 298 IIS-FTPServer package, 302 IIS-HealthAndDiagnostics package, 298 IIS-HttpCompressionDynamic package, 301 IIS-HttpCompressionStatic package, 301 IIS-HttpErrors package, 299 IIS-HttpRedirect package, 299 IIS-HttpTracing package, 300 IIS-IIS6ManagementCompatibility package, 302 IIS-IISCertificateMappingAuthentication package, 301 IIS-IPSecurity package, 301 IIS-ISAPIExtensions package, 300 IIS-ISAPIFilter package, 300 IIS-LegacyScripts package, 302 IIS-LegacySnapIn package, 302–303 IIS-LoggingLibraries package, 300 IIS-ManagementConsole package, 301, 303 IIS-ManagementScriptingTools package, 302 IIS-ManagementService package, 302–303 IIS-Metabase package, 302 IIS-NetFxExtensibility package, 299, 303 IIS-ODBCLogging package, 300 IIS-Performance package, 298 IIS-RequestFiltering package, 301 IIS-RequestMonitor package, 300 IIS-Security package, 298 IIS-ServerSideIncludes package, 300 IIS-StaticContent package, 299 IIS-URLAuthorization package, 301 IIS-WebServerManagementTools package, 298 IIS-WebServerRole package, 297 IIS-WindowsAuthentication package, 300 IIS-WMICompatibility package, 302 IISHTTPLogging package, 300 IKEEXT, 12 image groups, 42 images installing from, 37–40 servicing, 79 ImageX, 21, 37–40 importing, DHCP server configuration, 210 initial configuration activating Windows, 65–67 changing computer name, 51–53 configuring Automatic Updates, 60–62 configuring date/time settings, 58 configuring display settings, 73–74 configuring paging file, 72–73 configuring proxy server settings, 75–76 configuring regional/language settings, 59–60 configuring screen save timeout, 74–75 configuring TCP/IP networking settings, 53–57 configuring Windows Error Reporting, 62–64 date and time settings, 58

enabling Remote Desktop, 67–69 enabling Windows Firewall remote administration, 69–70 joining domains, 71–72 managing local users/groups, 49–51 participating in CEIP, 64–65 setting local administrator password, 47–49 Initial Configuration Tasks page, 78 initiate reconcile command, 211 install image, 26 installation. *see also* unattended installs from configuration sets using network shares, 37 manual, 18–20 planning for, 17–18 tools for roles/features, 78–79 Integration Services, 323, 341–342 Internet Explorer, 5 Internet Printing Client, 8 Internet Protocol Security (IPSec), 108 Internet Storage Name Server, 8 Intl.cpl (Regional And Language Options), 5, 59–60 invocation ID, 179 IP addresses adding to scopes, 199–200 bindings and, 312 creating exclusions, 200 creating reservations, 200–201 IP Helper (iphlpsvc), 12 IP Security Policies snap-in, 132 ipconfig command, 53, 108 iphlpsvc (IP Helper), 12 IPSec (Internet Protocol Security), 108 IPsec Policy Agent, 12 IPv4 protocol configuring settings from answer files, 56–57 configuring settings from command prompt, 53–56 IPv6 protocol, 57

#### **K**

Kerberos authentication AES support, 172 installing DNS servers, 214 RODC limitations, 184 TGT support, 183 Key Management Service (KMS), 19 KeyIso (CNG Key Isolation), 12 KMS (Key Management Service), 19 KtmRm (KtmRm for Distributed Transaction Coordinator), 12

#### **L**

LanmanServer, 12 LanmanWorkstation, 12 LDAP (Lightweight Directory Access Protocol) AD LDS support, 348

installing DNS servers, 214 RODC considerations, 184 ldifde utility, 175 lease duration, configuring, 204–206 Lightweight Directory Access Protocol. *see* LDAP (Lightweight Directory Access Protocol) Line Printer Daemon (LPD) service, 282 Link-Layer Topology Discovery Mapper (lltdsvc), 12 ListClasses.vbs script, 115–116 ListNamespaces.vbs script, 113–114 ListProviders.vbs script, 111–112 lltdsvc (Link-Layer Topology Discovery Mapper), 12 lmhosts (TCP/IP NetBIOS Helper), 12 local Administrator account, 47–49 local Administrator group, 50–51 Local Area Connection interface, 54 local environment variables, 104 local Group Policy, 140–141 local user account adding, 50 displaying, 50 managing from command prompt, 50–51 managing with answer files, 51 removing, 50 logical unit numbers (LUNs), 265 Logman tool, 108, 398 logoff command, 108, 110, 124–125 LOGONSERVER environment variable, 105 lookup zone forward, 222–224 reverse, 222–223 LPD (Line Printer Daemon) service, 282 Lpq tool, 285 LPR Port Monitor, 8 Lpr tool, 285 LUNs (logical unit numbers), 265

#### **M**

MAC (media access control) address, 200 MAK (Multiple Activation Key), 19, 66 management information base (MIB), 207 manual backups, 406–407, 412–413 manual installations, 18–20 master DNS server, 220, 236 MDT (Microsoft Deployment Tool), 44–45 media access control (MAC) address, 200 Message Queuing, 8 MIB (management information base), 207 Microsoft Deployment Tool (MDT), 44–45 Microsoft Fibre Channel Platform Registration Service (FCRegSvc), 12 Microsoft iSCSI Initiator Service (MSiSCSI), 12 Microsoft Management Console. *see* MMC (Microsoft Management Console)

#### **434 Microsoft Software Shadow Copy Provider (swprv)**

Microsoft Software Shadow Copy Provider (swprv), 13 Microsoft Support Diagnostic Tool (Msdt.exe), 5 Microsoft System Installer, 79 Microsoft Update Standalone Package, 7 Microsoft Volume Licensing, 19 Mklink tool, 247, 263 MMC (Microsoft Management Console). *see also* specific snap-ins Active Directory Users and Computers, 71 adding snap-ins, 129–131 additional information, 176 administering Server Core in domains, 128–132 administering Server Core in workgroups, 132–133 changing focus, 129 enabling rule groups, 132 managing domain controllers, 172–174 Server Core interface element and, 5 Server Manager console, 78 Windows Deployment Services support, 40 monitoring. *see* performance monitoring monitors, configuring display settings, 73–74 More command, 85 Mountvol tool, 109 MpsSvc. *see* Windows Firewall (MpsSvc) MSDTC (Distributed Transaction Coordinator), 12 Msg tool, 110, 124 msiexec.exe (Windows Installer) functionality, 109 installation considerations, 12 manipulating applications, 422 manipulating packages, 79 Server Core GUI support, 5 uninstalling applications, 423 Msinfo32.exe (System Information), 5, 108 MSiSCSI (Microsoft iSCSI Initiator Service), 12 msiserver (Windows Installer), 12 Mstdt.exe (Microsoft Support Diagnostic Tool), 5 Mstsc tool, 110 MSU file extension, 7, 353 Multipath IO package names, 81 supported optional features, 8–9, 78 Multiple Activation Key (MAK), 19, 66 MX resource record, 227

#### **N**

namespace roots, 273 namespace servers, 275–276 Namespaces role service, 245 naming conventions additional information, 52 case sensitivity, 80, 86 computer names, 51 package names, 80

napagent (Network Access Protection), 12 nested command prompts, 97 net accounts command, 108 net continue command, 108 net group command, 108 net localgroup command, 51, 108 net pause command, 108 net print command, 285, 294 net share command, 109, 266–269 net start command DHCP Server role, 191 functionality, 108 managing services, 357–359 net stop command, 108, 240, 357 net user command additional information, 51 displaying local user accounts, 50 functionality, 108 managing user accounts, 178 setting local administrator password, 49 netdom command joining domains, 71–72 managing computer accounts, 179 managing domain controllers, 175, 177 netdom join command, 108 netdom rename command, 52 netdom renamecomputer command, 52, 108 Netlogon, 12 netprofm (Network List Service), 12 netsh advfirewall command, 108, 123, 191 netsh command activating scope, 206 adding IP address range to scope, 199–200 backing up DHCP server database, 208–209 configuring DHCP options, 201–203 configuring lease duration, 204–206 configuring proxy server settings, 75 configuring scope using batch file, 203 configuring TCP/IP networking settings, 53, 57 creating new scope, 199 creating reservations, 201 deleting scope, 206–207 DHCP server role, 191, 194–199 dumping/loading DHCP configuration, 211 enabling Windows Firewall remote administration, 69–70 exporting/importing DHCP configuation, 210 functionality, 4 reconciling scope, 211 restoring database from backups, 209–210 viewing DHCP server activity, 207 viewing scope statistics, 208 netsh interface command, 53, 108 netsh ipsec command, 108 netsh routing command, 108 Network Access Protection (napagent), 12

network adapters, 10 Network File System (NFS), 246, 271 network ID, 200 Network Level Authentication (NLA), 68, 119–120 Network List Service (netprofm), 12 Network Load Balancing package names, 81 supported optional features, 8–9, 78 Network Location Awareness (NlaSvc), 12 Network Policy and Access Services, 6 network shares, 37 Network Store Interface Service (nsi), 12 New Folder dialog box, 276 New Virtual Machine Wizard, 333 NFS (Network File System), 246, 271 NLA (Network Level Authentication), 68, 119–120 NlaSvc (Network Location Awareness), 12 nodes, 231 Notepad (Notepad.exe), 5 NS resource record, 222, 227 nsi (Network Store Interface Service), 12 Nslookup command, 216, 241, 243 Ntbackup tool, 409 NTDS, 184 ntdsutil utility, 175–176 NTFS, Self-Healing, 257–258 NTLM authentication, 184 null string, 53 NUMBER\_OF\_PROCESSORS environment variable, 105

#### **O**

Oclist.exe enumerating roles/features, 84 environment variable support, 107 functionality, 78, 83, 109 simplifying output with Find command, 84–85 verifying service installation, 282 Ocsetup.exe additional information, 78, 80, 89 DHCP server role, 86 DNS servers, 216–217 functionality, 109 installing role services, 246 manipulating packages, 79 manipulating roles/features, 86, 88–89 overview, 78 removing roles/features, 93 OEM (Original Equipment Manufacturer), 19 Openfiles tool, 109 operating systems, guest, 337–338 Optimize Backup Performance dialog box, 408 organizational units, managing, 180 Original Equipment Manufacturer (OEM), 19 OS environment variable, 105 Out-of-Box Drivers folder, 35

#### **P**

Package Manager (Pkgmgr.exe) functionality, 79, 109 installing IIS 7.0 components, 304 passing packages to, 79 removing roles/features, 93–94 uninstalling updates, 419 package names, 80 packages defined, 79 dependency considerations, 82–83 installing, 79 overview, 79–80 removing, 79 Packages folder, 35 paging file, configuring, 72–73 Paint accessory, 5 parameters, command prompt, 98–99 parent partition, 322 parentheses (), 103 partitions, 322 pass-through disk, 333 passwords local administrator, 49 replicating, 183, 186–188 resetting, 183 PATH environment variable, 105 PATHEXT environment variable, 105 PDC Emulator, 216 Peer Name Resolution Protocol, 8 percent sign (%), 106 Performance Logs & Alerts (pla), 12, 241 performance monitoring analyzing data, 108 command prompt and, 398–403 DHCP server role, 211–212 DNS servers, 241 Reliability and Performance Monitor, 397–398 permissions managing, 109 scheduled tasks and, 376 shared folders, 266, 268–269 PHP (PHP Hypertext Preprocessor), 306–307 pipe (|), 103 Pkgmgr.exe (Package Manager) functionality, 79, 109 passing packages to, 79 removing roles/features, 93–94 pla (Performance Logs & Alerts), 12, 241 planning for installation system requirements, 17–18 upgrade constraints, 18 PnP (Plug and Play) subsystem, 12 driver support, 10–11, 364 Pnputil tool, 109, 367–368 PolicyAgent (IPsec Policy Agent), 12

port numbers, 313 PowerShell Provider for IIS 7.0, 308 primary DNS servers AD DS-integrated, 220 configuring, 221 defined, 220 standard, 220 primary zones, 222, 225 PrinBrm.exe tool, 285 print command, 285 print jobs, 294 Print Management console, 282–284, 289, 364 print queues, 294 Print Services configuring properties, 288 installation requirements, 88 managing from command prompt, 284–285 managing from Print Management console, 282–284 role support, 77, 80, 92 Server Core installation option, 6, 15 printer drivers, 292–293 printers configuring properties, 291 default, 292 deleting, 289 displaying settings, 291 installing, 288 viewing properties, 291 PrintUI.dll, 286–288 priority, 215 privileges, 195–196 Prncnfg.vbs script, 110, 285 Prndrvr.vbs script, 285 Prnjobs.vbs script, 285 Prnmngr.vbs script, 110, 285, 290 Prnport.vbs script, 285 Prnqctl.vbs script, 285 Process Explorer tool, 110 Process Monitor tool, 110 processes displaying, 372–374 managing, 108, 371–376 starting, 376 stopping, 374–375 PROCESSOR\_ARCHITECTURE environment variable, 105 PROCESSOR\_IDENTIFIER environment variable, 105 PROCESSOR\_LEVEL environment variable, 105 PROCESSOR\_REVISION environment variable, 105 product keys additional information, 29 installing, 19, 66 ProfSvc (User Profile Service), 13

PROMPT environment variable, 105 Protected Storage service, 13 Provision Storage Wizard, 271 proxy servers, 66, 75–76 PTE resource record, 227 Pubprn.vbs script, 285 Puputil command, 364 PXE server, 40

#### **Q**

Qappsrv tool, 110 Qprocess tool, 110 Query process command, 124 Query session command, 124 Query tool, 110 Query user command, 124 QWAVE (Quality Windows Audio Visual Experience), 8, 78, 81 Qwinsta tool, 110

#### **R**

RAID, managing, 264–266 RANDOM environment variable, 105 RDC (Remote Desktop Connection) additional information, 68 authentication considerations, 68 enabling Remote Desktop, 68 RDP (Remote Desktop Protocol), 120 Read-Only Domain Controllers. *see* RODCs (Read-Only Domain Controllers) Recovery Wizard, 409 recursive queries, 234 redirection operators, 103–104 reg add command, 75 Reg Query command, 304 Regedt32.exe. *see* Registry Editor (Regedt32.exe) Regional And Language Options (Intl.cpl), 5, 59–60 Registry Editor (Regedt32.exe) configuring display settings, 73–74 DefaultSettings.BitsPerPel, 74 DefaultSettings.VRefresh, 74 DefaultSettings.XResolution, 73 DefaultSettings.YResolution, 73 functionality, 109 KB322756 article, 73 remote management support, 138 ScreenSaveActive, 75 ScreenSaverIsSecure, 75 ScreenSaveTimeOut, 75 SCRNSAVE.EXE, 75 Server Core support, 5 Reliability and Performance Monitor collecting/analyzing data, 397–398 enabling rule groups, 130 functionality, 132

Relog tool, 108, 398 Remote Assistance, 8 Remote Desktop administering Server Core, 120–122 authentication considerations, 68, 119–120 enabling from answer files, 69, 118 enabling from command prompt, 67–68 enabling with Scregedit.wsf, 117–118 functionality, 117 installing DHCP server role, 189 managing, 110 publishing command interpreter, 122–123 Scregedit.wsf script, 67–68 Remote Desktop Connection. *see* RDC (Remote Desktop Connection) Remote Desktop Protocol (RDP), 120 Remote Differential Compression, 8 Remote Installation Services (RIS), 40 remote management. *see also* Remote Desktop; WinRS (Windows Remote Shell) administering Server Core in workgroups, 132–133 Group Policy support, 138–141 GUI tool support, 136–138 MMC support, 128–132 RSAT support, 133–136 Windows PowerShell support, 141–142 Remote Procedure Call (RPC), 13 Remote Registry service, 13 Remote Server Administration Tools, 8 Removable Storage Manager package names, 81 supported optional features, 8–9, 78 Repadmin command functionality, 164, 175 managing computer accounts, 179 managing replication, 180–182 replication folder, 279–281 managing, 180–182 password, 183, 186–188 RODC considerations, 184 Replication role service, 246 reservations, 200–201 reset session command, 110 resource records. *see also* specific types of resource records aging, 238 common types, 227–228 creating, 231–232 defined, 220 displaying for nodes, 231 displaying lists of, 228–229 exporting information, 229–230 information in, 227 modifying, 232 scavenging, 238, 241

restoring database from backups, 209–210 Resultant Set of Policy Provider (RSoPProv), 13 reverse lookup zones creating, 226 defined, 222 types, 223 RIS (Remote Installation Services), 40 RO Partial Attributes Set (RO-PAS), 184 RO-PAS (RO Partial Attributes Set), 184 Robocopy command, 209, 247 RODCs (Read-Only Domain Controllers) additional information, 170, 172, 188 defined, 182 group membership caching, 184 installing on Server Core, 185–186 limitations, 183–184 password replication, 183, 186–188 preparing forests, 184–185 resetting passwords, 183 roles corresponding package names, 80 defined, 77 enumerating, 83–85 enumerating using Oclist.exe, 84–85 enumerating using WMI, 85 installing, 78–79, 109 installing with dependencies, 87–88 manipulating with Ocsetup, 86, 88–89 overview, 77 packages modifying, 79 removing unneeded, 93–94 Sysprep support, 92 unattended installation, 78, 89–92 root hints, 221 root partition, 322 route command, 108 Routing and Remote Access Service (RRAS), 3 RPC (Remote Procedure Call), 13 RPC Over HTTP Proxy, 8 RpcSs service (Remote Procedure Call), 13 RRAS (Routing and Remote Access Service), 3 RSAT (Remote Server Administration Tools) administering Server Core in domains, 133–135 administering Server Core in workgroups, 136 advantages in using, 128 DHCP server role, 191–194 DNS servers, 218–219, 221 managing DNS servers, 218 managing domain controllers, 173 Share And Storage Management snap-in, 269 Windows Server 2008 support, 134 Windows Vista support, 134–135 RSoPProv (Resultant Set of Policy Provider), 13 Run registry key, 96 Rundll32.exe, 286–288, 291 Runonce registry keys, 96 Rwinsta tool, 110

#### **S**

sacsvr (Special Administration Console Helper), 13 SamSs (Security Accounts Manager), 13 Sc tool configuring start mode for services, 362–363 DHCP Server role, 190–191 displaying service configuration information, 360–362 functionality, 108–109 managing devices, 364 managing services, 357 SCardSvr (Smart Card), 13 scavenging resource records, 238, 241 Schedule service (Task Scheduler), 13 scheduled tasks creating new, 379 managing, 380–382 viewing, 377–378 scheduling backups, 407–408, 410–412 Schema Admins group, 170 Schtasks tool creating new tasks, 379 deleting tasks, 380 ending tasks, 380 functionality, 108, 259 managing tasks from command prompt, 376 modifying tasks, 380 running tasks, 380 viewing scheduled tasks, 377–378 SCOM (Service Center Operations Manager), 382 scope activating, 206 adding exclusions, 200 adding IP address range, 199–200 configuring DHCP options, 201–203 configuring lease duration, 204–206 creating new, 199 creating reservations, 200–201 creating using batch file, 203 defined, 199 deleting, 206–207 network ID, 200 reconciling, 211 viewing, 206 viewing statistics, 208 Scope Options dialog box, 204 SCPolicySvc (Smart Card Removal Policy), 13 screen buffer, command prompt, 101–102 screen savers, 74–75 Scregedit.wsf script configuring Automatic Updates, 60–61 enabling Remote Desktop, 67–68, 117–118 functionality, 108–110 network level authentication support, 119 SRV resource records, 215 scripts Diskpart commands, 253

functionality, 110–111 managing DHCP servers, 195 WMI support, 111–116 WMIC support, 116 writing custom, 110 Secedit command, 48, 109 seclogon (Secondary Logon), 13 secondary DNS server, 220, 222 Secondary Logon (seclogon), 13 secondary zones, 222, 225 secure dynamic update, 220 Security Accounts Manager (SamSs), 13 security identifiers (SIDs), 21 SecurityLayer setting, 120 Select An Image dialog box, 26 Self-Healing NTFS, 257–258 SENS (System Event Notification Service), 13 Server Core installation activating, 20, 65–67 architecture overview, 9 benefits, 14–15 driver support, 10–11 Full installation option *vs.,* 3 GUI overview, 3–5 installation options, 1–3 interface elements and, 5 MMC consoles in domains, 128–132 non-usage scenarios, 16 overview, 1 possible usage scenarios, 15–16 roles/features, 78 service footprint, 11–14 supported optional features, 7–9 supported server roles, 6–7 upgrade constraints, 18 WinRM requirements, 127 WinRS requirements, 127 Server Manager console, 78, 129 Server Message Block (SMB), 271 Server Operators group, 219 ServerCEIPOptin.exe utility, 64 ServerManagerCmd.exe, 78 ServerWEROptin.exe utility, 63 Service Center Operations Manager (SCOM), 382 services. *see also* specific types of services configuring start mode, 362–363 displaying configuration information, 360–362 managing, 108 managing from command prompt, 357–363 Services snap-in, 363–364 stopping/starting, 359–360 Services snap-in, 130, 363–364 servicing images, 79 SessionEnv (Terminal Services Configuration), 13 Set command, 108 Setup log, 383 Setx command, 107

#### **439 Terminal Services Manager snap-in**

Shadow tool, 110 Share And Storage Management snap-in, 269–271 shared folders configuring permissions, 268–269 creating, 266–267 managing, 269–271 viewing, 267 Shared Folders snap-in, 130 shares deleting, 269 managing, 109 show config command, 53 shutdown command, 52, 71, 108, 124 SIDs (security identifiers), 21 Sigverif tool, 109 Simple Network Management Protocol. *see* SNMP (Simple Network Management Protocol) Slmgr.vbs script, 65–66, 108, 110 slsvc (Software Licensing), 13 Smart Card SCardSvr service, 13 SCPolicySvc service, 13 SMB (Server Message Block), 271 SMTP Server, 8 snapshots, 323, 342–344 SNMP (Simple Network Management Protocol) package names, 81 supported optional features, 78 viewing DHCP server activity, 207 SNMP Services, 8 SNMPTRAP service, 13 SOA resource record, 222, 228, 233–234 SOEM\$ folder, 34 Software Shadow Copy Provider (swprv), 13 software updates installing, 416–420 uninstalling, 419–420 viewing, 418–419 Special Administration Console Helper (sacsvr), 13 SRV resource records, 214–216, 228 standalone namespace, 273 standard primary DNS server, 220 standard zones creating, 224–225 defined, 222 Stanek, William R., 5, 107, 176, 218, 221, 357 Start command, 86 static addressing, 56, 71 Storage Manager for SANs, 8, 266 Streaming Media Services installing roles, 353–354 managing, 354–356 role support, 77, 80, 92 Server Core installation option, 6–7, 15 stub zone, 222, 225–226 SUA (Subsystem for Unix-based Applications), 8, 78, 81

subscriptions, 391, 396–397 Subsystem for Unix-based Applications. *see* SUA (Subsystem for Unix-based Applications) swprv (Microsoft Software Shadow Copy Provider), 13 symbolic links, 263 synthetic devices, 323 Sysinternals tools, 110, 201, 371 Sysprep (System Preparation Tool), 21, 92 system environment variables, 104 System Event log, 258 System Event Notification Service (SENS), 13 System Information (Msinfo32.exe), 5, 108 System Preparation Tool (Sysprep), 21 System Recovery Options dialog box, 410 system state, backing up, 415–416 SYSTEMDRIVE environment variable, 105 Systeminfo tool, 108–109 SYSTEMROOT environment variable, 105

#### **T**

Takeown tool, 109 Task Manager (Taskmgr.exe), 5, 108 Task Scheduler (Schedule) enabling rule groups, 130 managing scheduled tasks, 380–382 remote management support, 137 Server Core installation option, 13 Taskkill tool, 108 Tasklist tool, 108, 372–374 tasks. *see also* scheduled tasks creating new, 379 deleting, 380 ending, 380 managing, 108, 376–382 running immediately, 380 TBS (TPM Base Services), 13 TCP/IP (Transmission Control Protocol/Internet Protocol) configuring settings from answer files, 56–57 configuring settings from command prompt, 53–56 TCP/IP NetBIOS Helper (lmhosts), 12 Telnet client, 8, 78, 81 Telnet server, 8 TEMP environment variable, 105 Terminal Services displaying all sessions, 124 managing, 110, 124–125 Remote Desktop support, 122–123 Server Core installation option, 6, 13 SessionEnv service, 13 UmRdpService service, 13 Terminal Services Configuration snap-in, 124 Terminal Services for Administration. *see* Remote Desktop Terminal Services Manager snap-in, 124

testing DFS namespace, 281 TFTP (Trivial File Transfer Protocol), 43 TFTP Client, 8 TGT (ticket-granting-ticket), 183 ticket-granting-ticket (TGT), 183 TIME environment variable, 105 Timedate.cpl (Date And Time), 5, 58 TLS (Transport Layer Security), 120 TMP environment variable, 105 TPM Base Services (TBS), 13 Tracerpt tool, 398 Transmission Control Protocol/Internet Protocol (TCP/IP), 53 Transport Layer Security (TLS), 120 Trivial File Transfer Protocol (TFTP), 43 troubleshooting DHCP server role, 211–212 DNS servers, 241 Hyper-V role installation, 326–327 TrustedInstaller (Windows Modules Installer), 13 Tscon tool, 110, 124 Tsdiscon tool, 110, 124 Tskill tool, 110, 124 Type command, 263 Typeperf tool, 108, 398

#### **U**

UAC (User Account Control), 174 UDDI Services, 6 UmRdpService (Terminal Services UserMode Port Redirector), 13 unattend files. *see* answer files Unattend.chm (Unattended Windows Setup Reference Help file), 47 unattended installs creating answer files, 23–30, 47 for roles/features, 78, 89–92 from configuration sets, 32–37 from DVDs, 31–32 initial configuration, 47 types, 21–22 Unattended Windows Setup Reference Help file (Unattend.chm), 47 UNC (Universal Naming Convention), 406 Understanding IPv6 (Davies), 57 undo disks, 323 Universal Naming Convention (UNC), 406 upgrade considerations, Server Core constraints, 18 USB flash drives, 263 User Account Control (UAC), 174 user accounts, 177–178 User Profile Service (ProfSvc), 13 User State Migration Tool, 45 USERDOMAIN environment variable, 106 UserMode Port Redirector (UmRdpService), 13 USERNAME environment variable, 106 USERPROFILE environment variable, 106

#### **V**

validating answer files, 36 VBS file extension, 110 VBScript, 110 vds (Virtual Disk), 13 VDS hardware providers, 264 VGA (Video Graphics Array), 10 virtual directories, 315 Virtual Disk (vds), 13 virtual hard disk, 333 virtual machines configuring settings, 335–337 creating, 332–335 defined, 321–322, 324 managing, 339–341 managing using PowerShell, 347 managing using WMI, 344–347 virtual networks, 331–332 virtualization, 321 VLSC (Volume Licensing Service Center), 19 Volodarsky, Mike, 308 Volume Activation, 20 Volume Licensing Service Center (VLSC), 19 Volume Shadow Copy (VSS), 13, 109 volumes checking for corruption, 256–257 correcting corruption, 257–258 defragmenting, 258–259 displaying free space, 253 managing, 248–252, 269–271 searching for files/folders, 254–255 setting dirty bit, 256 VSS (Volume Shadow Copy), 13, 109 Vssadmin tool, 109

#### **W**

W32Time (Windows Time), 13 Waik.chm (Windows AIK User's Guide), 20–21 WAS (Windows Activation Service) installing roles/features, 87–89 Web Server role and, 297–298 WAS-ConfigurationAPI package, 302–303 WAS-NetFxEnvironment package, 302–303 WAS-ProcessModel package, 302 Wbadmin command backing up system state, 415–416 managing scheduled backups, 410–412 performing manual backups, 412–413 performing recovery, 413–415 scheduling backups, 408 viewing status of backup operations, 413 WcsPlugInService (Windows Color System), 13 WdiServiceHost (Diagnostic Service Host), 13 WdiSystemHost (Diagnostic System Host), 14 WDSUTIL utility, 40–41 Web applications, 109, 316–320, 421–423 Web Server (IIS) role

component categories, 297–298 components and dependencies, 295–297 creating application pools, 317–318 creating virtual directories, 315 creating Web applications, 316–317 creating Web sites, 312–314 defined, 295 installing, 87, 303–307 installing from answer file, 307 isolating applications, 318 managing, 308 managing application pools, 319–320 role support, 77, 80, 92 Server Core installation option, 6–7, 15 starting/stopping Web sites, 314–315 verifying default Web sites, 310–312 Web sites creating, 312–314 starting/stopping, 314–315 verifying default, 310–312 Wecsvc (Windows Event Collector), 14 Wecutil command, 396–397 weight, 215 WER (Windows Error Reporting) configuring on domain-joined computers, 63 configuring with answer files, 64 configuring with command prompt, 63 functionality, 62–63 Wevtutil tool functionality, 109 viewing event logs, 382 viewing events from command prompt, 383–390 enumerating event log names, 383 Whoami tool, 108 WIM file extension, 24, 43 WINDIR environment variable, 106 Windows Activation Service. *see* WAS (Windows Activation Service) Windows AIK Deployment Workbench support, 45 installing, 22–23 unattended installs, 21–22 Windows Deployment Services support, 40 Windows AIK User's Guide. *see* Waik.chm (Windows AIK User's Guide) Windows Color System (WcsPlugInService), 13 Windows Command Reference, 51, 107 Windows Command-Line Administrator's Pocket Consultant (Stanek), 5, 107, 176 Windows Deployment Services additional information, 44 deploying Server Core, 40–44 Server Core installation option, 6 Windows Error Reporting (WER) configuring on domain-joined computers, 63 configuring with answer files, 64

configuring with command prompt, 63 functionality, 62–63 Windows Event Collector (Wecsvc), 14 Windows Explorer desktop shell (Explorer.exe) managing file systems, 248 remote management support, 137 Server Core GUI support, 5 Windows Firewall (MpsSvc) administering remotely, 118, 123 configuring, 108, 131 installation considerations, 12 WinRM requirements, 127 Windows Firewall with Advanced Security snap-in administering remotely, 69–70, 129–131, 135 changing focus, 129 enabling rule groups, 130 Windows Imaging files, 24 Windows Installer. *see* msiexec.exe (Windows Installer) Windows Internal Database, 8 Windows Mail, 5 Windows Management Instrumentation. *see* WMI (Windows Management Instrumentation) Windows Management Instrumentation Command-line. *see* WMIC (Windows Management Instrumentation Command-line) Windows Media Audio (WMA), 353 Windows Media Player, 5 Windows Media Services applying update package, 353–355 Remote Server Administration Tools snap-in, 355–356 starting, 354 Windows Modules Installer (TrustedInstaller), 13 Windows PE (Preinstallation Environment) additional information, 20 manual installation and, 20 overview, 21 Windows Deployment Services support, 40 Windows PowerShell additional information, 142 managing virtual machines, 347 remote management support, 141–142 restrictions, 111 Server Core GUI support, 6 supported optional features, 8 Windows Preinstallation Environment. *see* Windows PE (Preinstallation Environment) Windows Product Activation Service, 8 Windows Remote Management (WinRM), 14 Windows Remote Shell. *see* WinRS (Windows Remote Shell) Windows Server 2008 Bluetooth technology and, 289 domain functional level, 172

forest functional level, 172 RSAT support, 134 verifying Hyper-V support, 325 Windows Server 2008 Administrator's Pocket Consultant (Stanek), 218, 221, 357 Windows Server 2008 Product Roadmap, 18 Windows Server 2008 Technical Library, 5 Windows Server Backup Features, 8 Windows Setup, 25 Windows Side-by-Side (WinSxS) directory, 17 Windows SIM (Windows System Image Manager) activating Windows, 67 additional information, 47 Answer File pane, 23 automating prompts, 44 configuring CEIP settings, 65 configuring screen saver settings, 75 configuring TCP/IP settings, 56–57 creating answer files, 23–24 Distribution Share pane, 23 installing DHCP server role, 189 installing DNS servers, 217 installing File Services, 246 installing roles/features, 89 joining domains, 72 Messages pane, 23 overview, 21 Properties pane, 23 Windows Image pane, 23 Windows System Resource Manager, 8 Windows Time (W32Time), 13 Windows Update (wuauserv), 14 Windows Vista, 134–135 WinHttp Web Proxy Auto-Discovery Service (WinHttpAutoProxySvc), 14 WinHttpAutoProxySvc (WinHttp Web Proxy Auto-Discovery Service), 14 Winmgmt (Windows Management Instrumentation), 14 WinRE, 409 WinRM (Windows Remote Management) additional information, 126 configuring, 125–126 configuring with Group Policy, 128 domain controller support, 175 Server Core installation option, 14 usage requirements, 127 WinRS (Windows Remote Shell) additional information, 126 administering in domains, 126 administering in workgroups, 126–127 configuring WinRM, 125–126 configuring with Group Policy, 128 creating reservations, 201 enabling Remote Desktop, 118

functionality, 125 managing domain controllers, 174 usage requirements, 127 WINS Server integrating DNS servers, 238–239 package names, 81 supported optional features, 8, 78 WinSxS (Windows Side-by-Side) directory, 17 Wireless LAN Service, 8 WMA (Windows Media Audio), 353 WMI (Windows Management Instrumentation) administering Server Core with Group Policy, 138–140 enumerating roles/features, 85 managing virtual machines, 344–347 script support, 110–116 Server Core GUI support, 6 Server Core installations, 128 Windows PowerShell support, 141 Winmgmt service, 14 WMI namespace, 113–114 WMI Performance Adapter (wmiApSrv), 14 WMI providers, 111–112 WMI Query Language (WQL), 139 wmiApSrv (WMI Performance Adapter), 14 WMIC (Windows Management Instrumentation Command-line) configuring paging file, 72 script support, 116 viewing installed applications, 422 viewing installed updates, 418–419 Wordpad, 5 workgroups administering Server Core, 132–133, 136 WinRS support, 126–127 WQL (WMI Query Language), 139 WS-Management, 14, 125 WSF file extension, 110 Wuauclt tool, 109, 416 wuauserv (Windows Update), 14 Wusa tool, 109

#### **Z**

zone files, 220 zone transfers configuring, 236–237 defined, 220 zones. *see also* specific types of zones defined, 220 deleting, 226–227 displaying list of resource records, 228–229 displaying list on DNS servers, 223–224 exporting resource record information, 229–230 pausing/resuming, 241